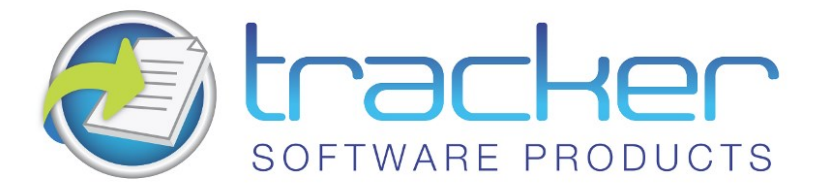

# PDF-XChange Drivers API SDK 2012

## User Manual

**Head Quarters:**

Tracker Software Products (Canada) Ltd.,

P.O. Box 79, 9622 Chemainus Road Chemainus. V0R 1K0 British Columbia, Canada

**Sales<br>Tel: Canada (+00) 1-250-324-1621<br>Fax: Canada (+00) 1-250-324-1623** 

#### **In Europe:**

Unit 17, Raleigh Court. Priestly Way. Crawley. Sussex. RH10 9PD. England.

**Sales**

Tel: +44 (0) 20 8555 1122 Fax: (+00) 1-250-324-1623

<http://www.tracker-software.com>

[sales@tracker-software.com](mailto:Sales@tracker-software.com)

Created: Thursday, April 17, 2014

Copyright © 2001-2014 Tracker Software Products. All Rights Reserved.

### PDF-XChange Drivers API SDK 2012

#### copyright 2001-2014© Tracker Software Products. All rights reserved. http://www.tracker-software.com

The information contained in this document is subject to change without notice. This document contains proprietary information which is protected by copyright. All rights are reserved. No part of this document may be photocopied, reproduced, or translated to another language without the prior written consent of Tracker Software Products.

# Table of Contents

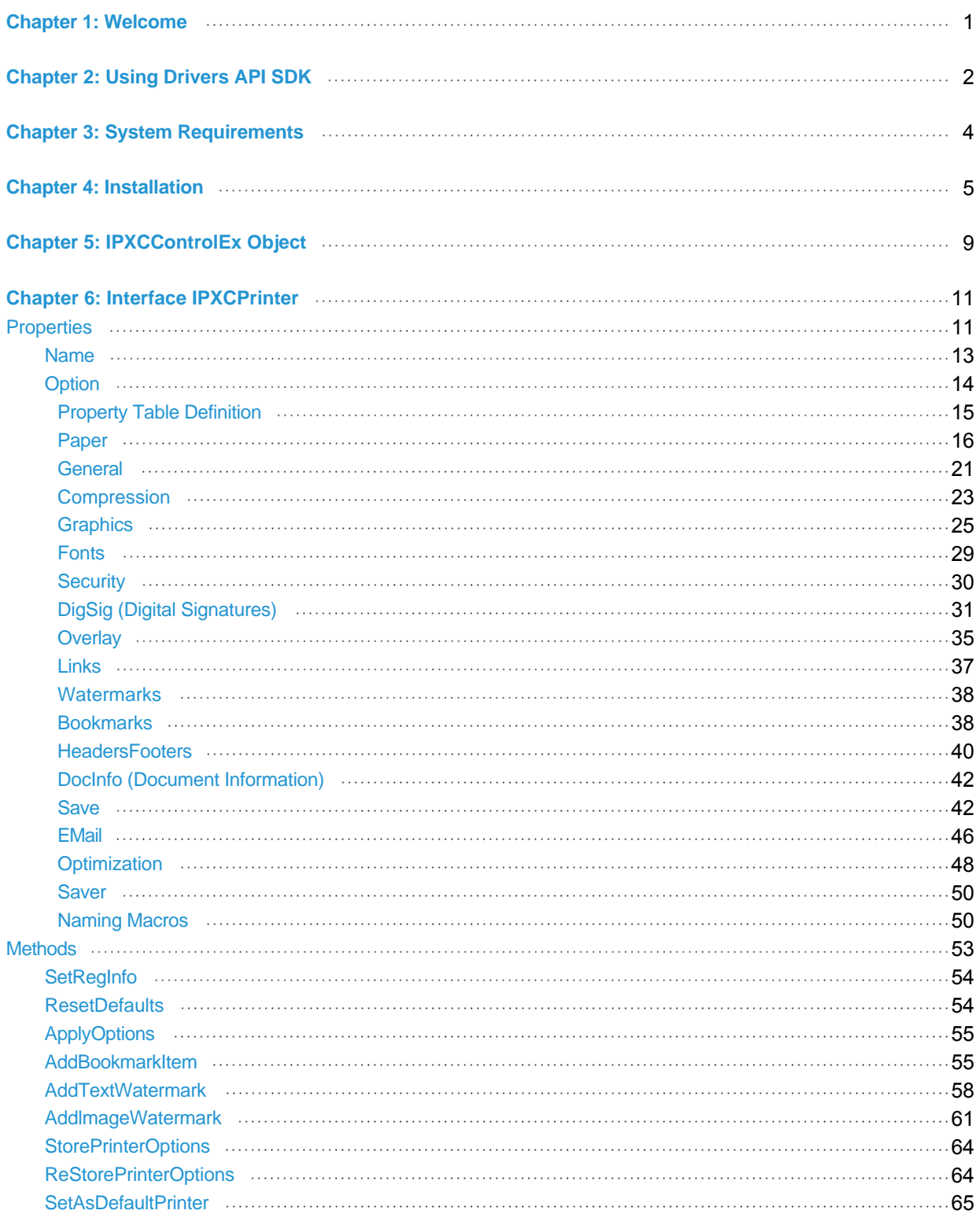

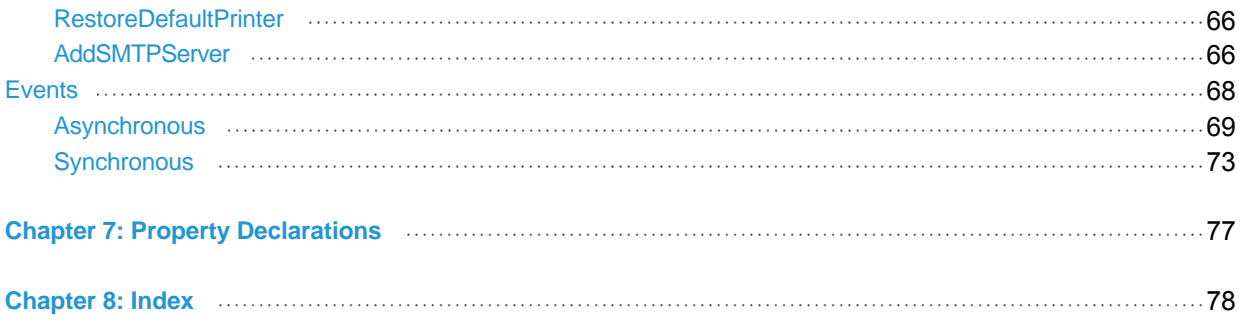

### <span id="page-4-0"></span>Welcome

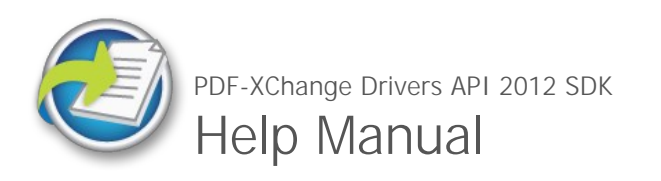

Welcome to the Tracker Software Products online help system. Browse through the help pages by clicking on the icons below or selecting pages in the table of contents to the left. To quickly find specific product information, enter search criteria in the search box above and click the search button.

Chapter Guide

Most popular pages

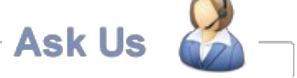

[Using Drivers API SDK](#page-5-0) [Welcome](#page-4-0) [System Requirements](#page-7-0) [Installation](#page-8-0) [IPXCControlEx Object](#page-12-0) [Interface IPXCPrinter](#page-14-0) [Property Declarations](#page-80-0)

[IPXCControlEx Object](#page-12-0) [Using Drivers API SDK](#page-5-0) [Interface IPXCPrinter](#page-14-0) **[Properties](#page-14-1)** [Installation](#page-8-0) [Paper](#page-19-0) [AddBookmarkItem](#page-58-1) [Name](#page-16-0) [Asynchronous](#page-72-0)

If you're unable to find what you're looking for in this help system, try these alternative resources:

[Our Website](http://www.tracker-software.com) \* [Knowledgebase](http://www.tracker-software.com/knowledgebase) [FAQ](#_Anchor_FAQ)

or contact our support team: [support@tracker](mailto:support@tracker-software.com)software.com

### <span id="page-5-0"></span>Using Drivers API SDK

### **Who should use the PDF-XChange Drivers API?**

Developers requiring the ability to create PDF documents from their own applications (\*Clarion Developers -See below) or indeed managing the output of other file formats to PDF from 3rd party applications such as MS Office, AutoCAD, Internet Explorer etc, providing a set of 32/64 bit Virtual print drivers - the PDF-XChange Drivers API is an excellent choice. Creating arguably the smallest and most reliable facsimile in PDF format of the original document available today - at a very competitive price.

Other developer kits available for PDF Creation, Manipulation and Viewing from Tracker Software Products include, **PDF-Tools SDK**, **PDF-XChange PRO SDK** and the **PDF-XChange Viewer SDK**. For more information on all of our developer products please visit our website:

**http://www.tracker-software.com/developers**

### **Windows Support**

From Version 4 we have dropped Drivers for all Windows versions prior to Windows 2000 - **should you still need to support Windows 9x/ME/NT**, we have continued to offer our highly successful PDF-XChange Version 3 product range, though it should be noted that NO further development will take place with our Version 3 product line.

Version 5 supports all Windows versions Windows 2000 and later.

### **The PDF-XChange Drivers API ActiveX**

Allows developers to control the properties of the PDF-XChange driver for the creation of PDF documents. Developers are able to harness the full power of our award-winning Driver by specifying parameters for PDF creation as used by many millions of contented End Users - directly from within the developer's own Software applications.

The PDF-XChange Drivers API is supplied as an ActiveX component. Using its methods and properties all operations can be performed.

The sequence for creating a PDF file from a developer's application is:

- 1. Create a new unique (and temporary) virtual printer using the **[IPXCControlEx interface](#page-12-0)**.
- 2. Using the **[IPXCPrinter](#page-14-0)** interface returned by **[IPXCControlEx](#page-12-0)**, set up all properties as required for PDF creation.
- 3. Print to the virtual printer created by step 1, either directly from developer's application or from any 3rd party application run from this application.
- 4. Close the created printer and destroy the temporary printer instance created.

**\*Clarion for Windows Developers** generally do not need to use Virtual Print Drivers to output their application reports using our products. Clarion uses a method to output reports to a Windows Metafile format for viewing that our PDF-Tools SDK is able to convert directly to PDF, whilst still retaining the reports formatting and text data - ensuring it is still a fully text searchable PDF file once created - we therefore recommend that unless Clarion developer's are converting 3rd party formats such MS Office, HTML, AutoCAD etc to PDF - they use our PDF-Tools SDK and not the PDF-XChange Drivers API SDK.

### **Troubleshooting**

In most environments the provided COM facilities are available transparently after the installation and registration are complete. However, for some 32-bit based IDE's (for example, Microsoft Visual Basic 6) running in 64-bit Windows, this may be problematic. In this event, you should manually reference the type library (pxccom.tlb) located in the PDF-XChange installation directory.

### <span id="page-7-0"></span>System Requirements

PDF-XChange Drivers API 2012 SDK supports all Windows (32/64 bit) operating systems from Windows XP**\*\*** and later.

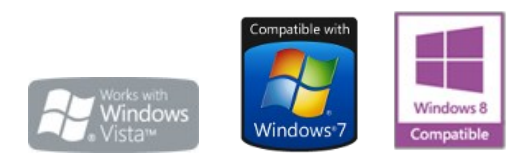

Version 5 (2012): Microsoft/Citrix Terminal Server compatible**\***. Version 4: Microsoft/Citrix Terminal Server compatible**\***. Version 3: Still available for Windows 95/98

**\* Note: Though many users have virtualized some of our component products such as the PDF-XChange Viewer and PDF-Tools application using XenApp, we do not support this at this time.Particularly the printer drivers are not designed to work in a virtualized environment.**

**\*\* [Limitations to product support for Windows XP](http://www.tracker-software.com/knowledgebase/399-Limitations-to-Windows-XP-Home--Professional-Product-Support)**

**To experience the best performance of our products on all Windows operating systems, the onus is on users to ensure that** 

**they have all the latest available Microsoft Windows Service Packs & Updates installed.**

### <span id="page-8-0"></span>**Installation**

We provide a comprehensive installation executable for developer's to distribute with their application and this is the ONLY method authorized for distribution, re-engineering or disassembly of the installation package provided is specifically and absolutely prohibited. Our installer contains all the required driver options required for all versions of Windows from Windows 2000 through to Windows 7 - and all points in between, both 32 and 64 bit!

Developers may either pack the provided installer within their own installation package - or provide separately and simply call from their own installer script using the extensive command line switches provided below.

The latest PDF-XChange Driver for redistribution purposes is always **[available from our web site](http://www.tracker-software.com/product/downloads/sdk)**.

Or from this link : **[http://www.tracker-software.com/PDFX5SA\\_sm.zip](http://www.tracker-software.com/PDFX5SA_sm.zip)**

Please note - it is a required that you use the above installer and do not attempt to reverse engineer or decompile and create your own

- if you are not willing to adhere to this specific condition - you should not use the PDF-XChange Driver within your application.

#### **PDF-XChange Drivers - Silent Installation**

**This functionality is provided for users with multiple licenses and Developer SDK's - not for single (end) user licenses to be copied to multiple machines - which is illegal. A license is required for each machine to which PDF-XChange is installed - except for the Developer's SDK and evaluation use in demonstration mode**.

Assuming you have a multiple user license - installing PDF-XChange to many workstations - it may be useful to be able to silently install without the need for any user interaction. This allows you to execute the install either from the command line with certain parameters and switches applied - or create a batch file (.bat file) and distribute this with the main installation executable for your users to run directly alleviating the need for the System Administrator to visit each user and install.

**Please note** as with any system device - such as a printer, full Administrator privileges are required to install on later 'Win32' versions of Microsoft Windows.

#### **Here is an example of the full command line string available**:

*Most items are optional unless otherwise stated*

C:\PDFX5SA\_sm.exe /VERYSILENT /NORESTART /COMPONENTS="pdfSaver,PDF-XChange driver, Help,Languagess" /DIR="C:\Program Files\PDF-XChange 5\" "/UserName:I am" "/Organization:Tracker software" "/UserEmail:my@email.com"

**Broken down into sections - these are the switches and what each does**.

#### **Note: Please note that the indicated string content must begin and end with double quote marks (")!**

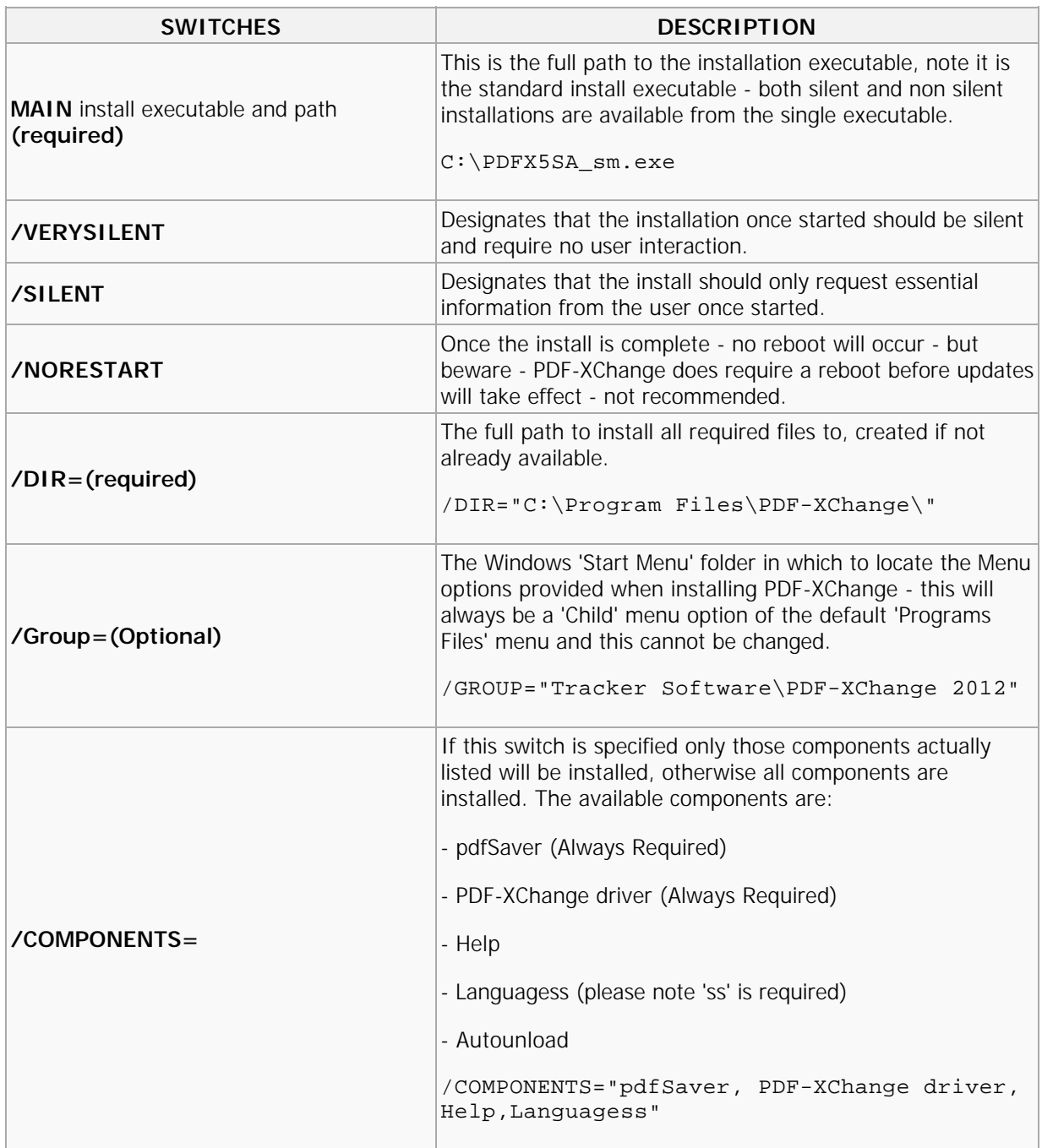

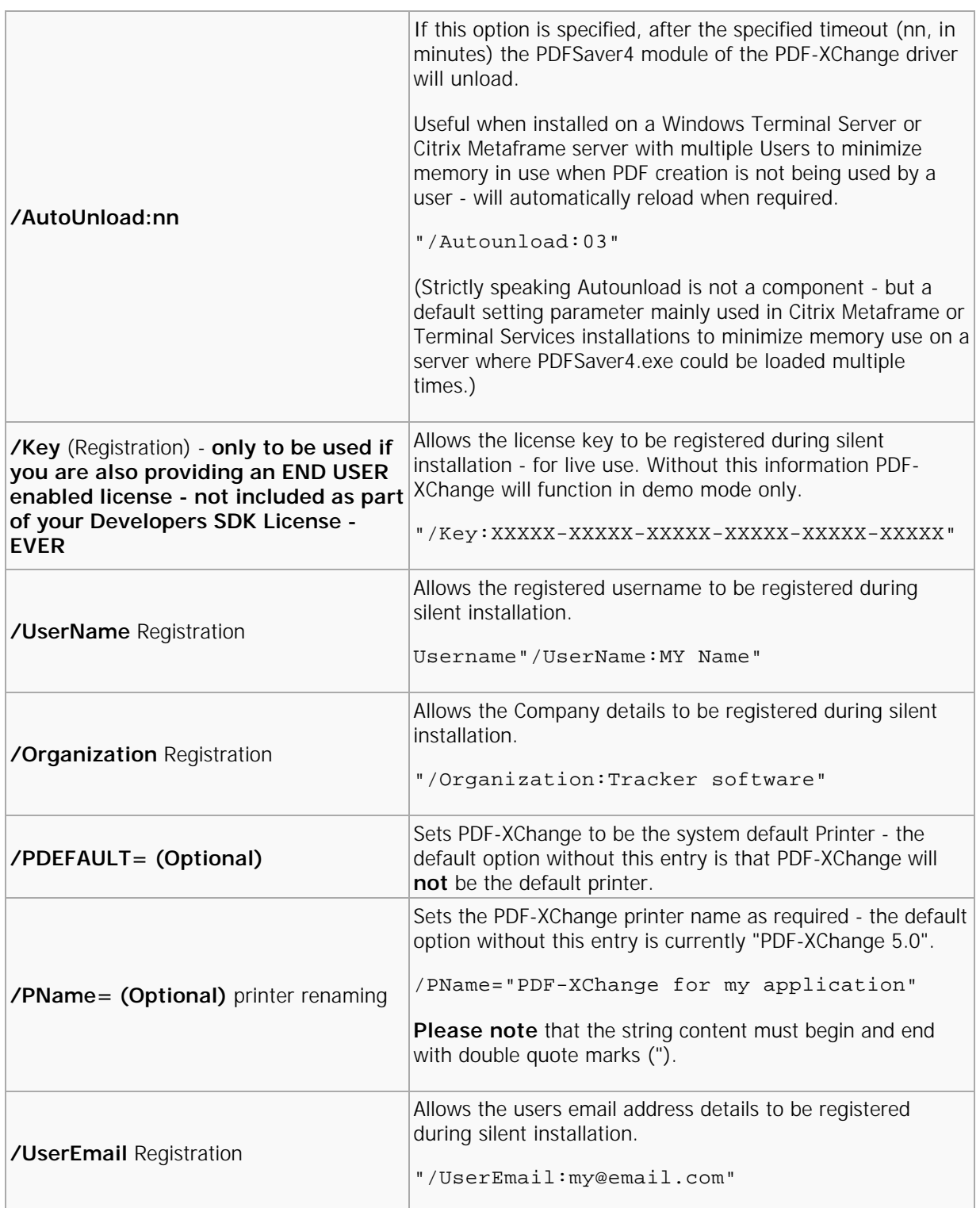

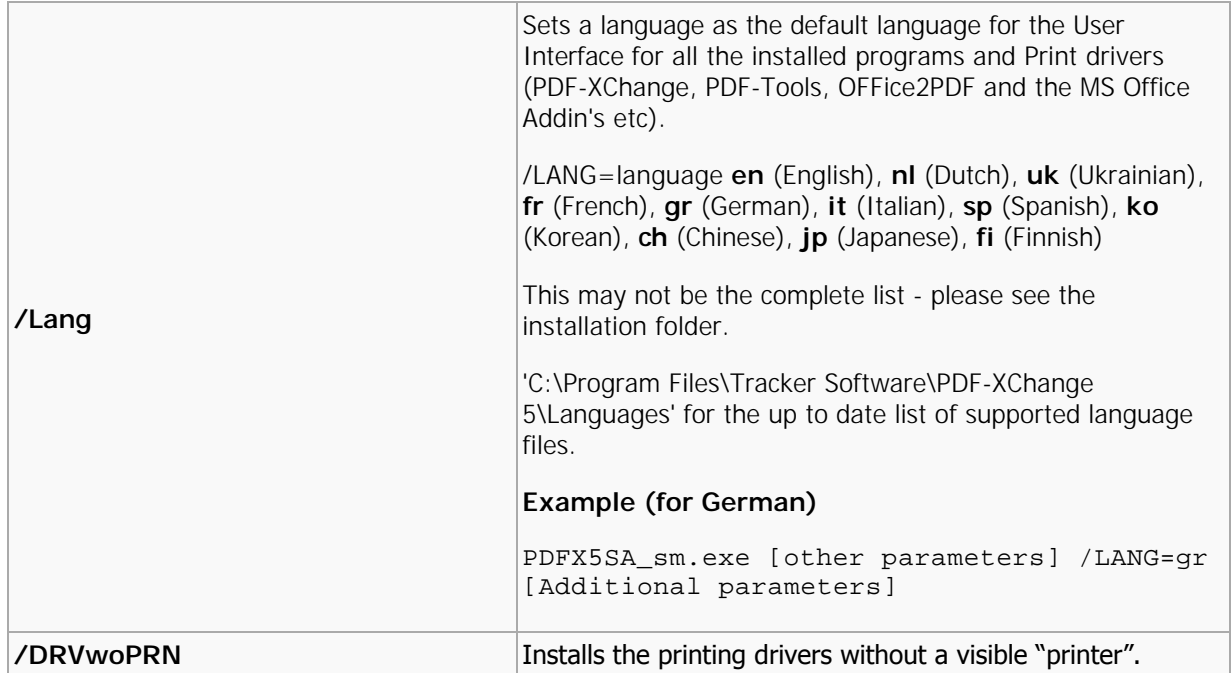

Warning! Failure to ensure that special switch characters such as quote marks (") and "/" are included in your command line or batch file, in the correct position - will result in failure to behave as required.

### <span id="page-12-0"></span>IPXCControlEx Object

The **IPXCControlEx** ActiveX object is used to create a new **temporary** PDF-XChange printer instance, and returns the **IPXCPrinter** object, this in turn allows the developer's application to set and control the properties of the newly created printer instance. Once the job is completed the printer instance is destroyed.

### **IPXCControlEx.Printer**

Property **IPXCControlEx.Printer** allows the creation of a new temporary printer based on the PDF-XChange 2012 driver and returns the IPXCPrinter object associated with this printer.

#### **Declaration**

#### **C#**

```
object get_Printer(string pServerName,
string pPrinterName,
string pRegKey,
string pDevCode);
```
#### **C++**

HRESULT get\_Printer([in] BSTR pServerName, [in] BSTR pPrinterName, [in] BSTR pRegKey, [in] BSTR pDevCode, [out, retval] VARIANT\* ppPrinter);

#### **VB**

```
Property Printer(pServerName As String,
pPrinterName As String,
pRegKey As String,
pDevCode As String)
```
#### **Parameters**

#### *pServerName*

Reserved for future use. Should be a NULL or empty string.

#### *pPrinterName*

Specifies the desired name for the printer to be created. If a printer of the same name already exists, then to ensure it is uniquely named, the new printer name will have a suffix automatically generated, based on the originally-passed value.

#### **Note: Differences between Licensed and Evaluation use.**

The following 2 items are provided as part of your license purchase. If you are evaluating the **PDF-XChange Drivers API SDK**, all generated output will have evaluation watermarks printed on each page and these cannot be subsequently be removed. Once licensed you must re-compile your project, embedding your license strings provided within your code as outlined above and all new PDF files generated will be free of the evaluation watermarks placed on all evaluation output. All output created in evaluation mode will need to be recreated from the original source documents and materials.

#### *pRegKey*

String containing the Developer registration key. If this registration key is not present or is invalid, the PDF-XChange demo label will be added to all PDF pages generated by the printer.

#### *pDevCode*

String containing the developer code. If this developer code is not present or is invalid, the PDF-XChange demo label will be added to all PDF pages generated by the printer.

#### **Return value**

If successful, the function returns an **IPXCPrinter** object associated with newly created printer. On failure the function returns a NULL.

#### **Example (VB)**

```
01 Dim PDFPFactory As New PXCComLib5. CPXCControl Ex
02 Dim WithEvents PDFPrinter As PXCComLib5.CPXCPrinter
  03
  04 Public Sub Form_Load()
  05 Set PDFPrinter = PDFPFactory. Printer("", "PDF-XChange 2012 Sample", "<reg>",
     "<dev>");
06 End Sub
  07
  08 Public Sub Form Unload(Cancel As Integer)
  09 Set PDFPrinter = Nothing
10 End Sub
  11 </dev></reg>
```
### <span id="page-14-0"></span>Interface IPXCPrinter

The **IPXCPrinter** ActiveX interface object is used to control all options of the PDF creation process. The object with this interface is returned by the **IPXCControlEx** ActiveX object. When printing is completed, the **[IPXCPrinter](#page-12-0)** object should be released. Note that releasing this object will also remove the virtual printer associated with this object.

Events provided by **IPXCPrinter** object can be used to control printing process. **IPXCPrinter** ActiveX interface provides the following **[Properties](#page-14-1)**, **[Methods](#page-56-0)**, and **[Events](#page-71-0)**.

### <span id="page-14-1"></span>Properties

- 1. **[Property Name](#page-16-0)** returns the name of the printer associated with the object.
- 2. **[Property Option](#page-17-0)** is used to specify almost all the properties of the printer.
	- The following sections define the specific Property Options:
		- 1. **[Section Paper](#page-19-0)** properties in this section allow you to define page layouts for the created PDF document.
			- 1. **[Normal](#page-19-0)** Used to specify position and size of the page on the sheet.
			- 2. **[n-Up](#page-19-0)** Defines how many and in which order pages should be placed on the sheet.
			- 3. **[Booklet](#page-19-0)** Defines booklet (or book) creation parameters.
		- 2. **[Section General](#page-24-0)** defines the PDF Specification to which the created PDF file should conform, and the options for the PDF viewing application.
		- 3. **[Section Compression](#page-26-0)** specifies which compression options should be used for the PDF document's text and images.
			- 1. Subsection **[Color](#page-26-0)** specifies compression for True color images.
			- 2. Subsection **[Indexed](#page-26-0)** specifies image compression for images with a color palette.
			- 3. Subsection **[Mono](#page-26-0)** specifies the compression method to be used to compress monochrome/black-&-white images.
		- 4. **[Section Graphics](#page-28-0)** specifies how different types of images should be processed before inserting into a PDF document.
			- 1. Subsection **[Color](#page-28-0)** determines image downsampling and conversion options for True color images.
				- 1. **[Color.Downsample](#page-28-0)** defines whether and how images should be "downsampled," i.e. have their resolution reduced.
				- 2. **[Color.Convert](#page-28-0)** defines whether color images should be converted to grayscale, monochrome, or black & white.
			- 2. Subsection **[Indexed](#page-28-0)** determines image downsampling and conversion options for indexed images with palettes.
				- 1. **[Indexed.Downsample](#page-28-0)** defines whether and how images should be "downsampled," i.e. have their resolution reduced.
				- 2. **[Indexed.Convert](#page-28-0)** defines whether color images should be converted to grayscale, monochrome, or black & white.
			- 3. Subsection **[MonoAndDrawings](#page-28-0)** determines settings for downsampling and converting monochrome images and black & white drawings.
				- 1. **[MonoAndDrawings.Downsample](#page-28-0)** defines whether and how images should be "downsampled," i.e. have their resolution reduced.
				- 2. **[MonoAndDrawings.Convert](#page-28-0)** defines whether color images should be converted to

grayscale, monochrome, or black & white.

- 5. **[Section Fonts](#page-32-0)** contains properties which define embedding and other options for fonts to be used in the PDF document.
- 6. **[Section Security](#page-33-0)** defines security options for the PDF document.
- 7. **[Section DigSig \(Digital Signatures\)](#page-34-0)** defines Digital Signature properties of the document and the properties for the signature used for signing.
- 8. **[Section Overlay](#page-38-0)** contains properties which define how a newly created document can be overlayed using an existing PDF file.
- 9. **[Section Links](#page-40-0)** determines whether to insert live links within the PDF document, what kinds of links, and how they are to be displayed.
- 10. **[Section Watermarks](#page-41-0)** allows the developer to enable or disable adding watermark(s) into the document, and to define a set of these watermarks.
- 11. **[Section HeadersFooters](#page-43-0)** defines headers and footers to be placed on all pages of the PDF document.
- 12. **[Section DocInfo](#page-45-0)** allows PDF document information fields to be defined and allow adding of XMP Metadata within the PDF document.
- 13. **[Section Save](#page-45-1)** allows you to define the folder where PDF document should be stored, the file name of the document and other document saving options.
- 14. **[Section EMail](#page-49-0)** is used when the created PDF file should be emailed after creation and define the parameters for emailing. The created PDF file will be sent as an attachment of this email.
- 15. **[Section Optimization](#page-51-0)** controls Optimizations of the generated PDF file.
- 16. **[Section Bookmarks](#page-41-1)** activates automatic bookmark tree creation for the PDF document and defines the parameters for this process.
- 17. **[Section Saver](#page-53-0)** controls the **ShowProgress** property of the **pdfSaver** application.

### <span id="page-16-0"></span>Name

### **Property Name**

This property is a read only property and returns the name of the printer associated with the object.

#### **Declaration**

**C#**

string Name;

#### **C++**

HRESULT get\_Name([out, retval] BSTR\* pName);

#### **(VB)**

#### Property Name As String

Please note that this name can be different from that passed in the Printer properties of the IPXCControlEx object, if a printer with the requested name already existed.

### <span id="page-17-0"></span>Option

### **Property Option**

This is a Write only parameterized property option and is used to specify almost all the properties of the PDF-XChange printer.

#### **Declaration**

#### **C#**

void set\_Option(string pOptionName, object \_p2);

#### **C++**

```
HRESULT put_Option([in] BSTR pOptionName, [in] VARIANT _arg2);
```
#### **VB**

#### Property Option(pOptionName As String)

A detailed list of all available properties with detailed descriptions is listed in Properties. All properties are identified by a string for that *pOptionName*. The name of the property will also usually contain some parts separated by the dot (**.**) character. Values of these properties can be strings, integers, boolean or binary values (an array of bytes).

### <span id="page-18-0"></span>Property Table Definition

Each property section has a table detailing the possible property values. The three columns of the tables provided are always:

- **Name**. The name of the property. This is what you assign the value to. For example: **"Paper. LayoutType"**.
- **Possible Values**. These are the allowed values for the property specified in **Name**.
- **Description**. Describes the use or function of the property.

The possible values are described as numbers and corresponding strings, and either may optionally be used to set the value of the property.

For example: **0 (Normal)** means than this property can be set as the integer value **0** or as the string **"Normal"**.

Therefore, both of these assignments are equivalent:

- **pPrinter.Option["Paper.LayoutType"] = 0**
- **pPrinter.Option["Paper.LayoutType"] = "Normal"**

Within the table column **Possible Values** if the entry is *Boolean Value* then an acceptable entry maybe any of the following:

For the value **0** any one of the following strings would also be acceptable: **No**, **False**, or **Disabled**. For the value of **1** any one of the following strings would also be acceptable: **Yes**, **True,** or **Enable**. For example, both of these two assignments are equivalent:

- **pPrinter.Option["Compress.Graphics"] = 1**
- **pPrinter.Option["Compress.Graphics"] = "Enable"**

**Please note**, names of properties and named values are **case sensitive**.

# <span id="page-19-0"></span>Paper

Properties in this section allow you to define page layouts for the created PDF document.

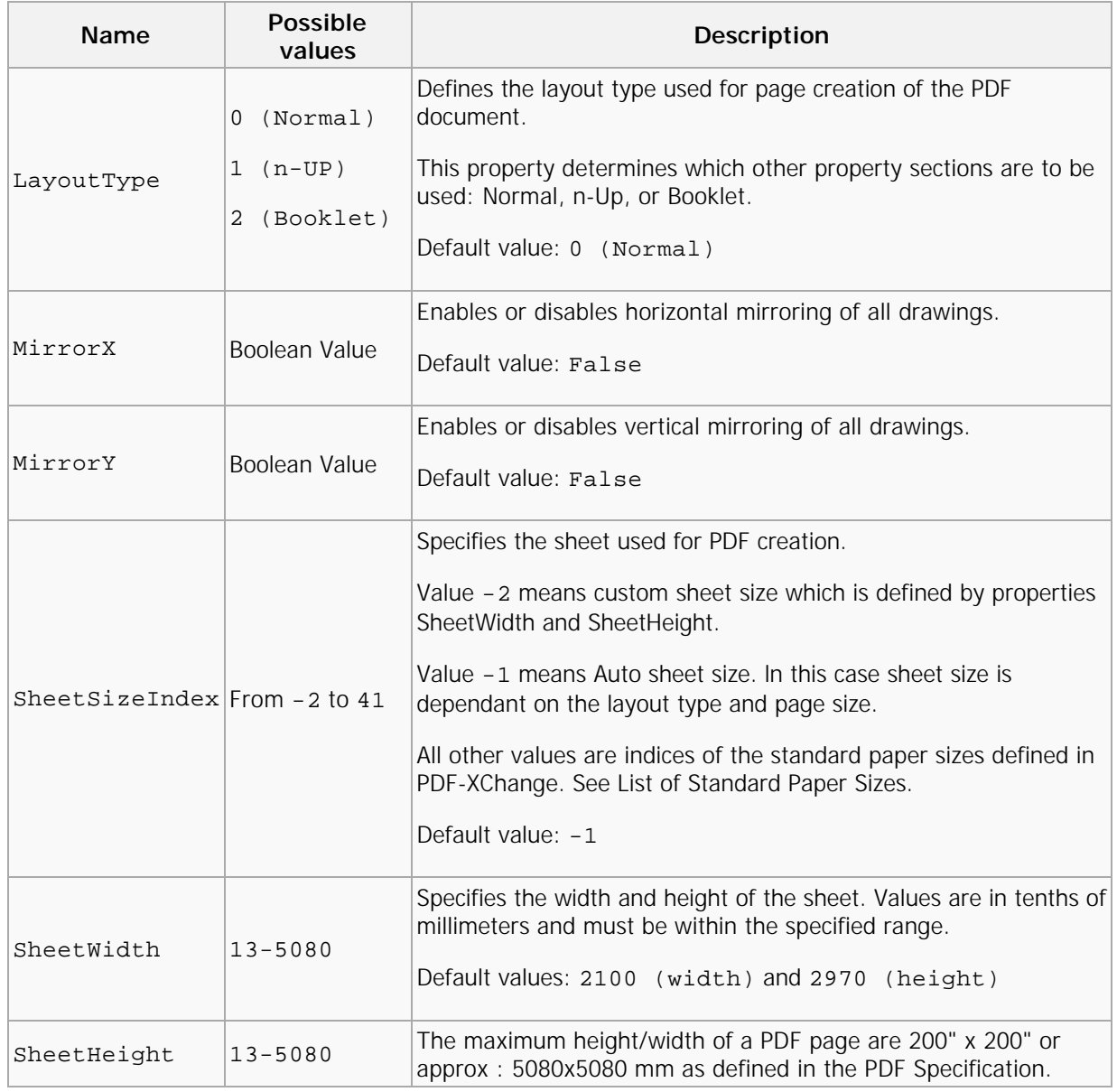

#### **Normal**

The maximum height/width of a PDF page are 200" x 200" or approx : 5080x5080 mm as defined in the PDF Specification.

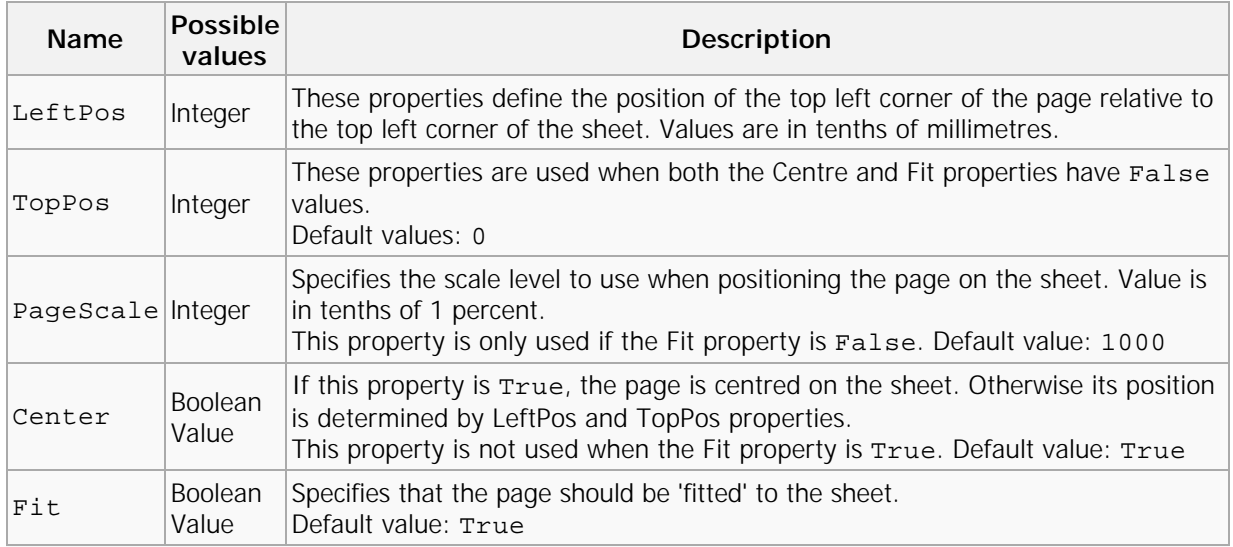

#### **n-Up**

When the LayoutType specified is nUP, the following properties define how many and in which order, pages should be placed on the sheet.

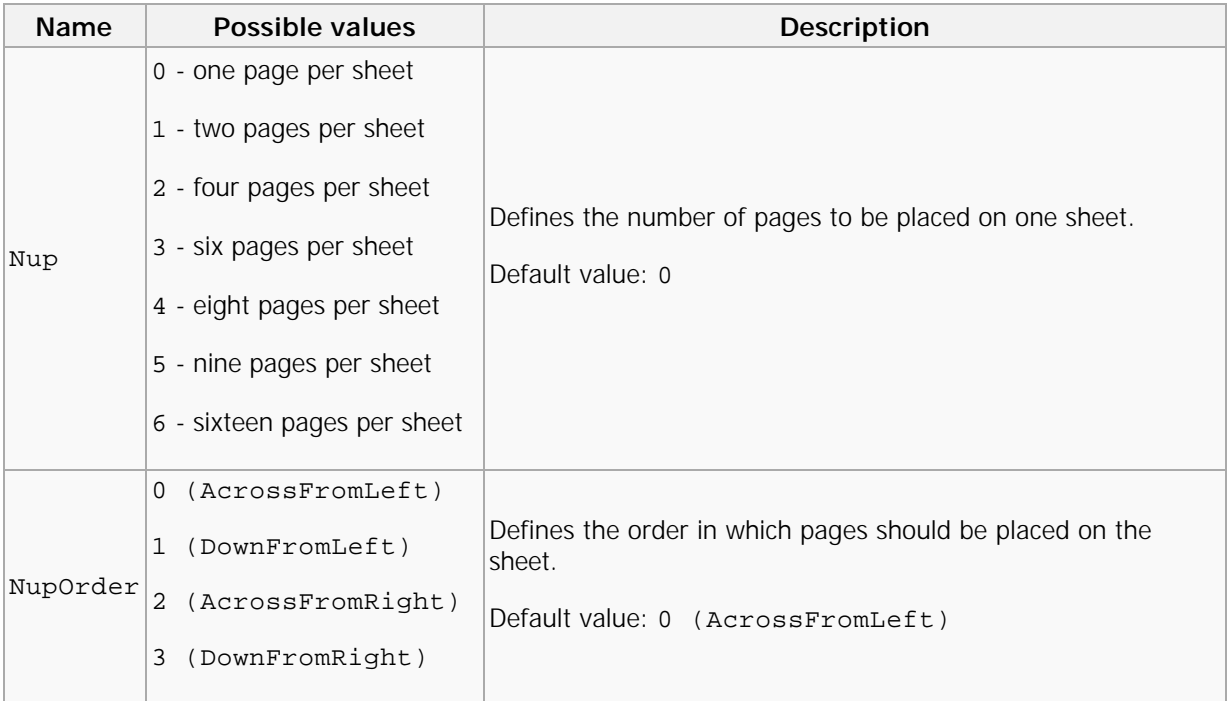

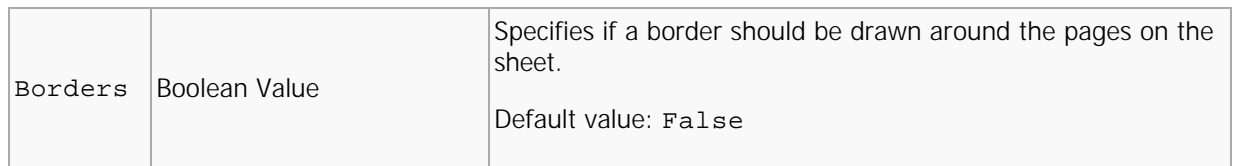

#### **Booklet**

When the **LayoutType** value is **Booklet**, the following properties define the booklet creation parameters.

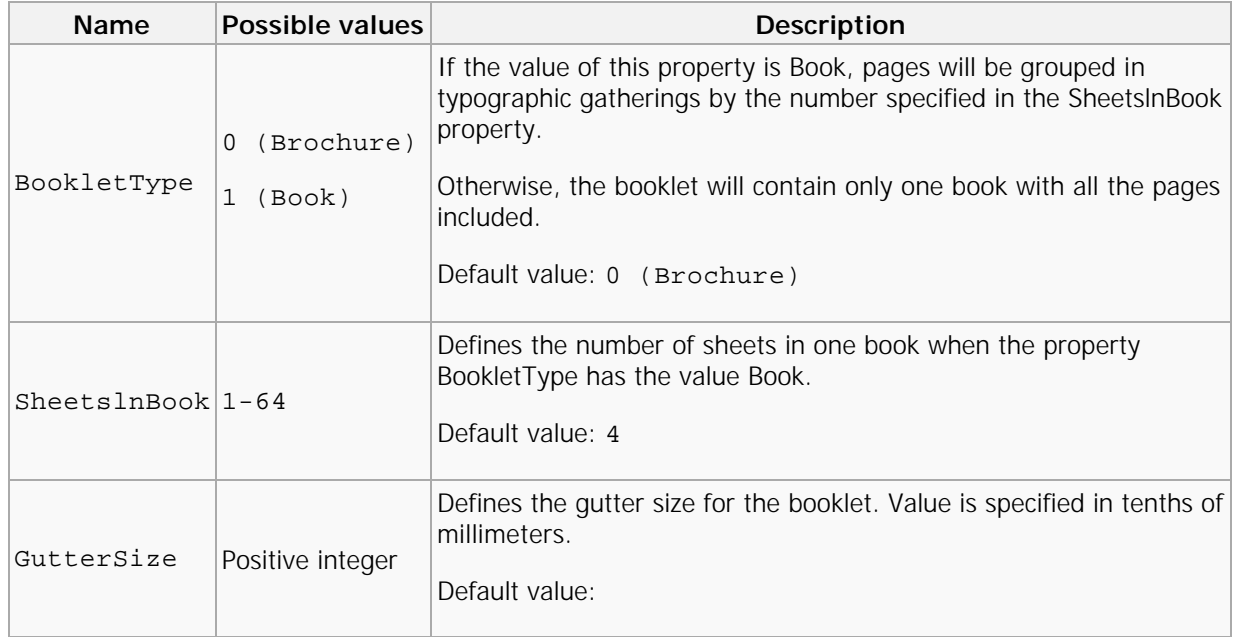

#### **Standard Paper Sizes**

List of predefined papers in the PDF-XChange 2012. Number, specified into column **Index**, can be used to specify the sheet size into property **Paper.SheetSizeIndex**.

Column **Standard Index** contains index for the paper as it is defined into Windows API. Please note that some paper definitions are specific for PDF-XChange and have no standard index.

**Dimension** column defines the size of the paper for its standard orientation (portrait). Dimensions are specified in inches or in millimeters.

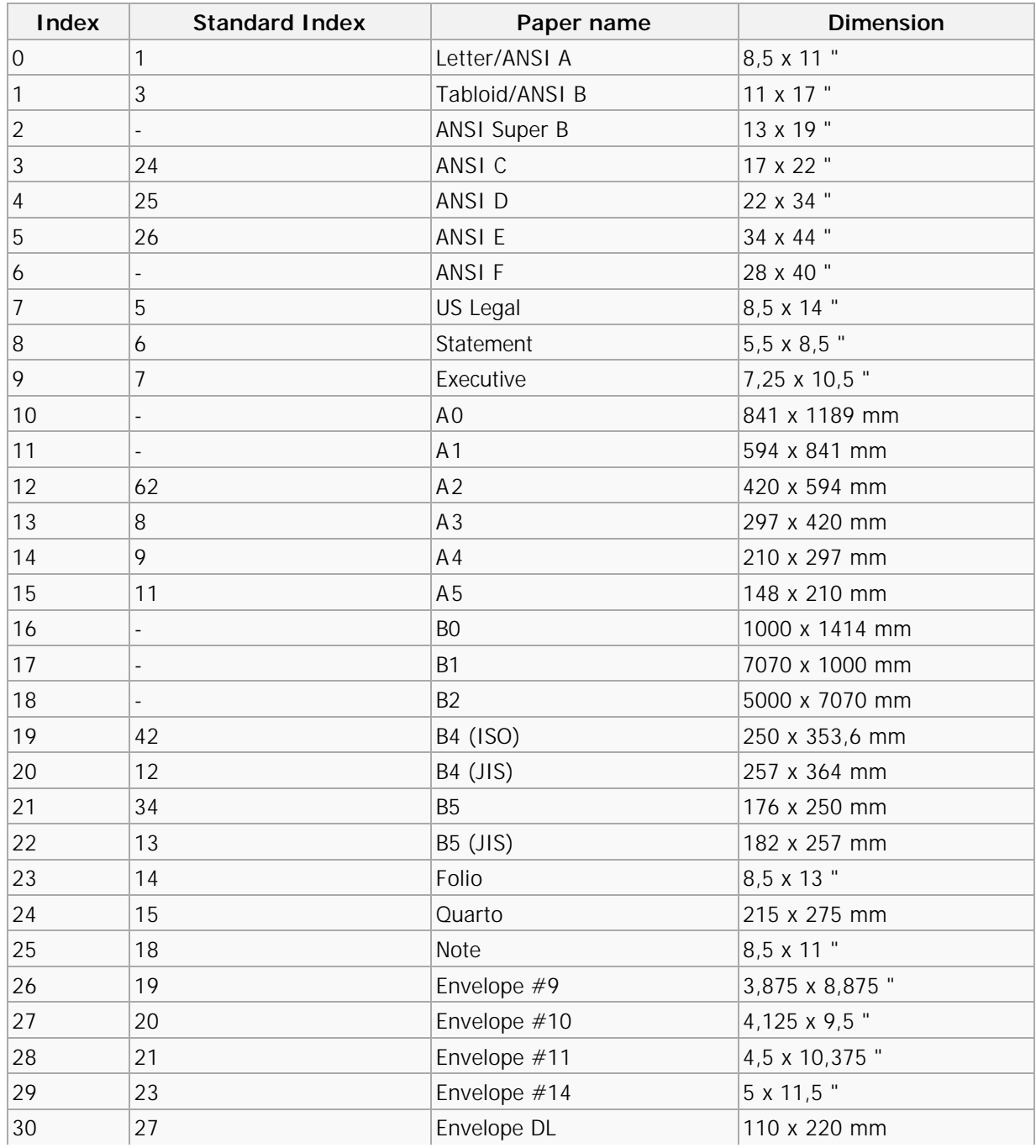

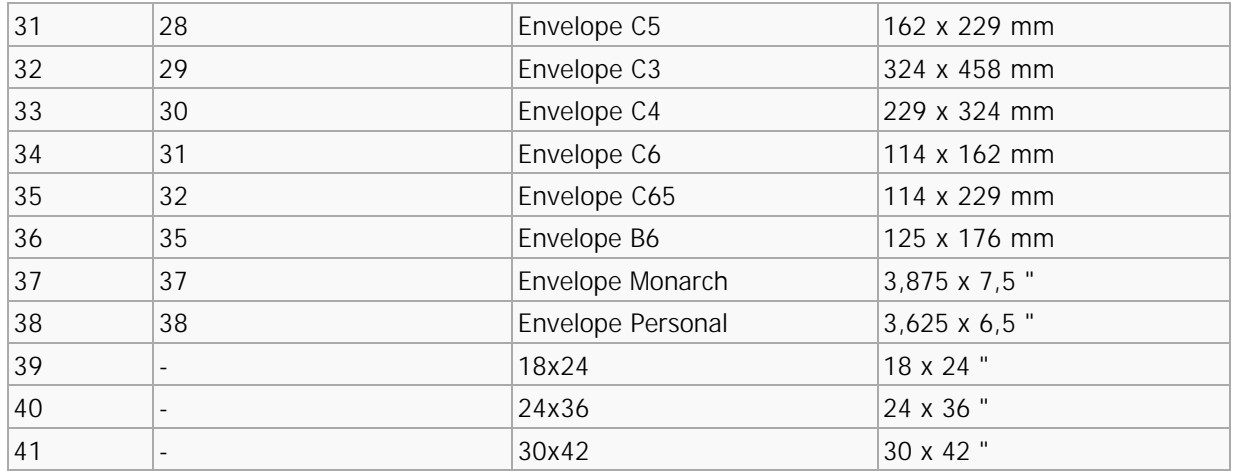

### <span id="page-24-0"></span>General

Properties in this section define the PDF Specification to be applied to the created PDF file and the parameters for the PDF viewing application,

which may be used to define the properties used when opening the document for Viewing.

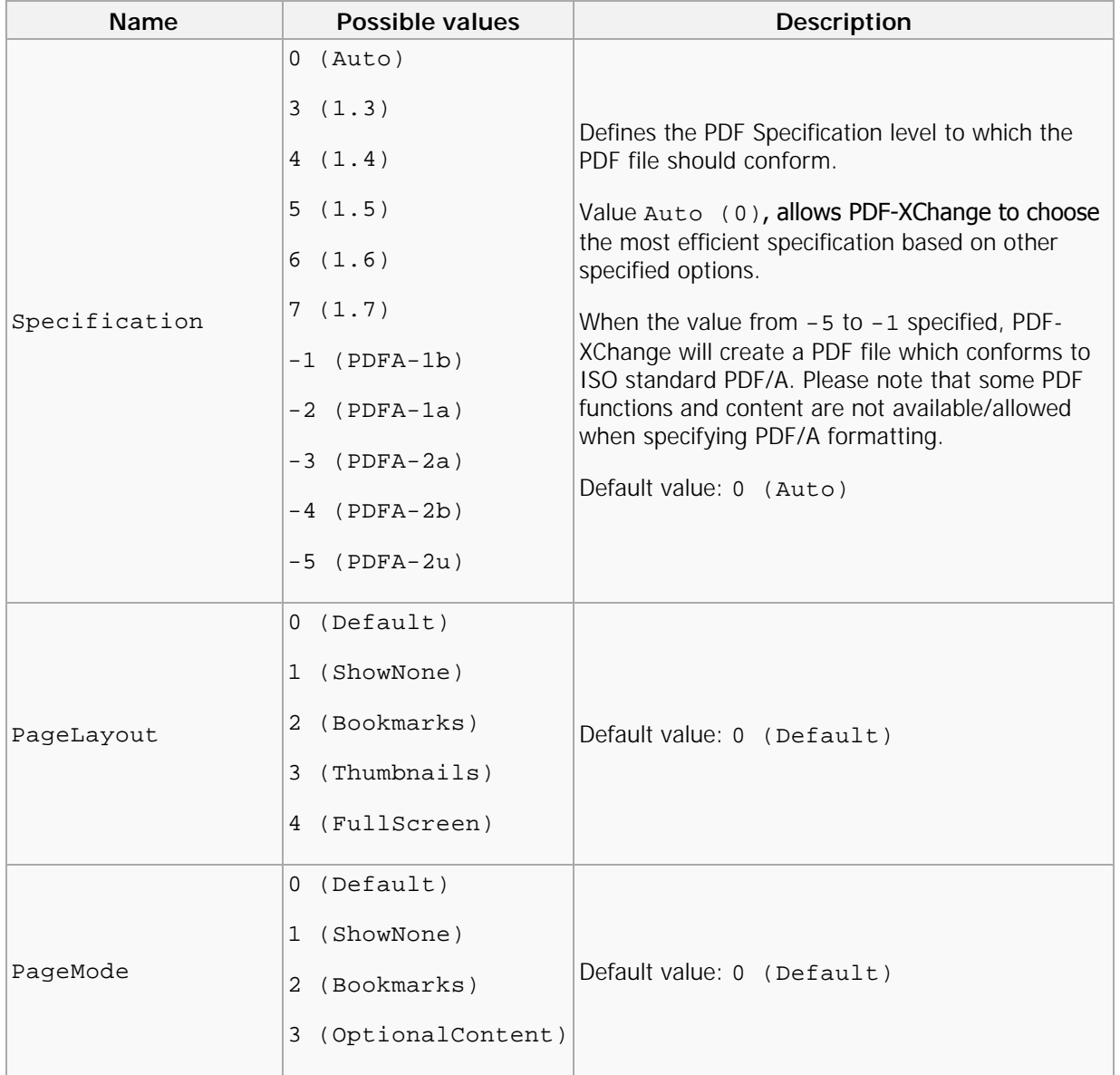

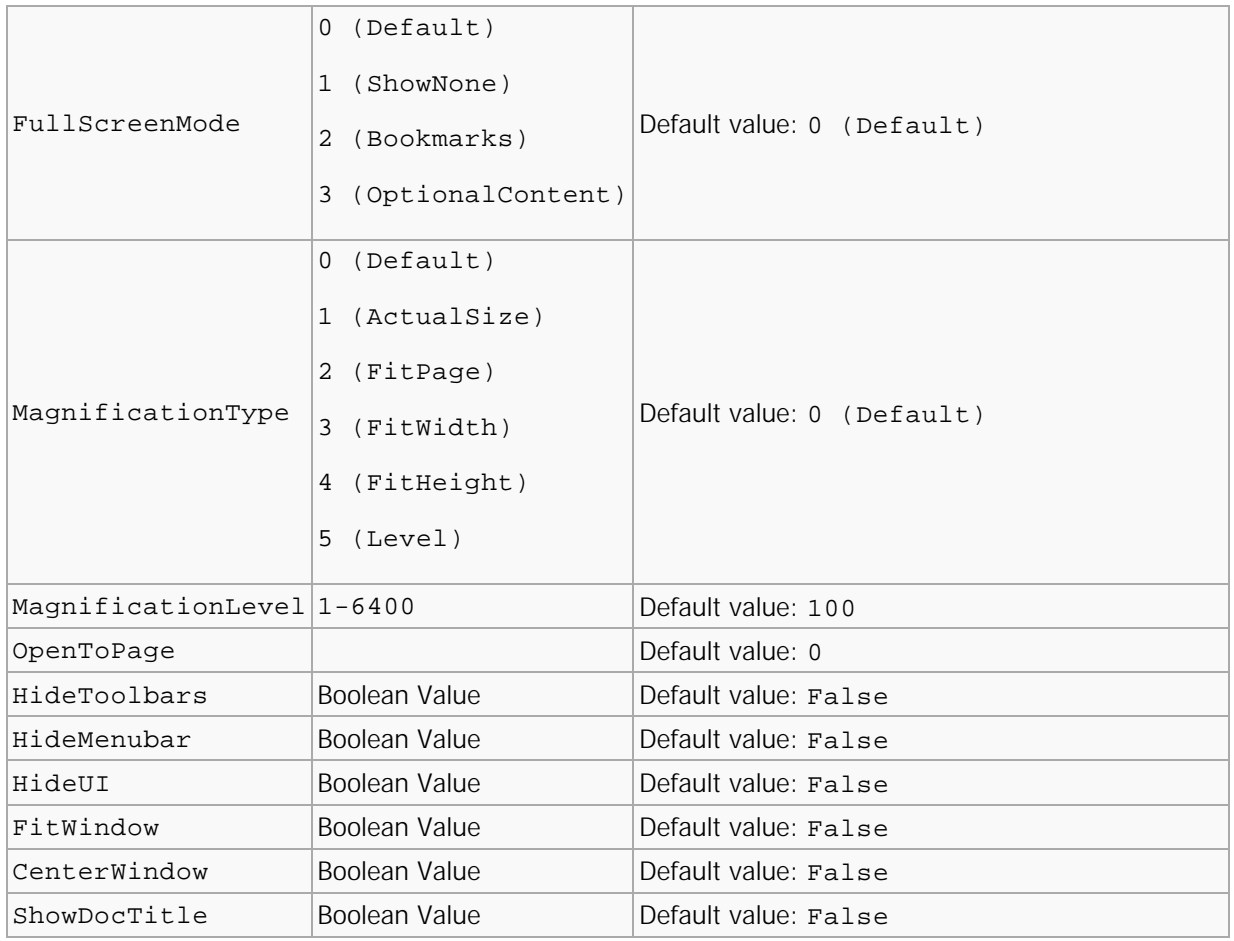

# <span id="page-26-0"></span>Compression

The properties of this section specify which compression should be used for the PDF document's text and images.

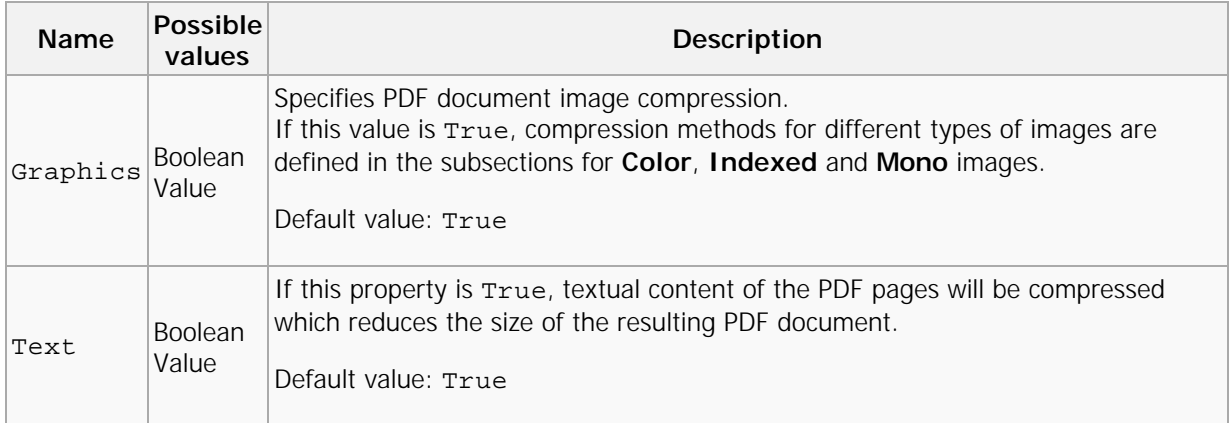

#### **Color**

Specifies compression for True color images.

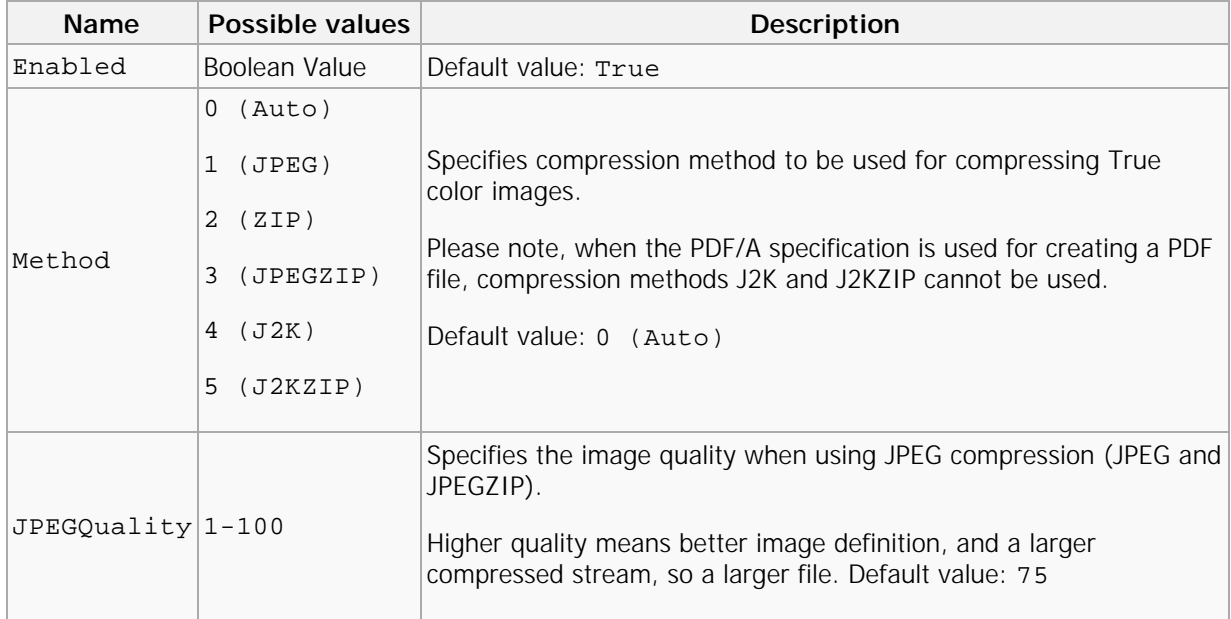

#### **Indexed**

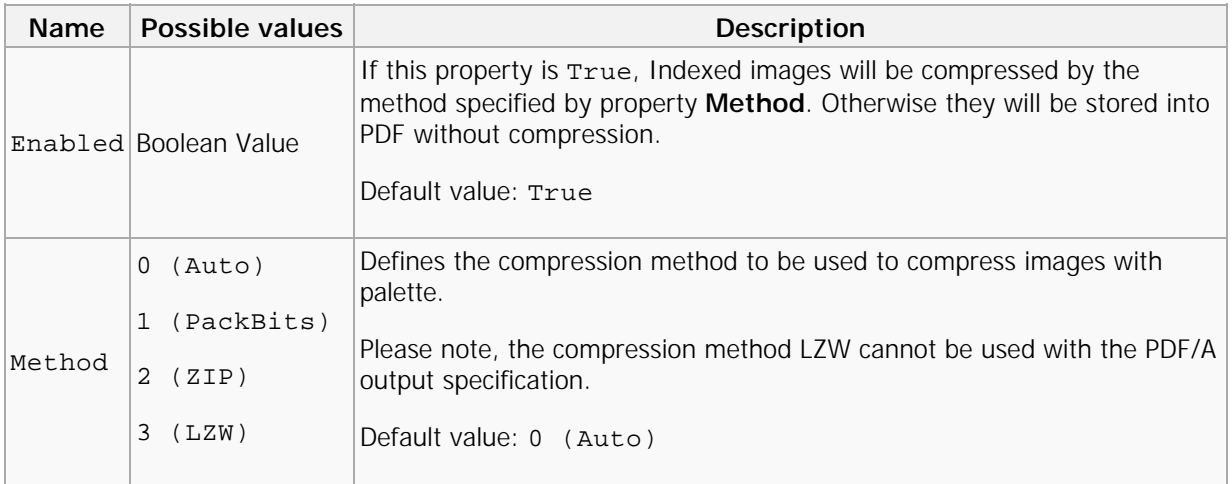

#### **Mono**

Defines the compression method to be used to compress Monochrome/black & white images.

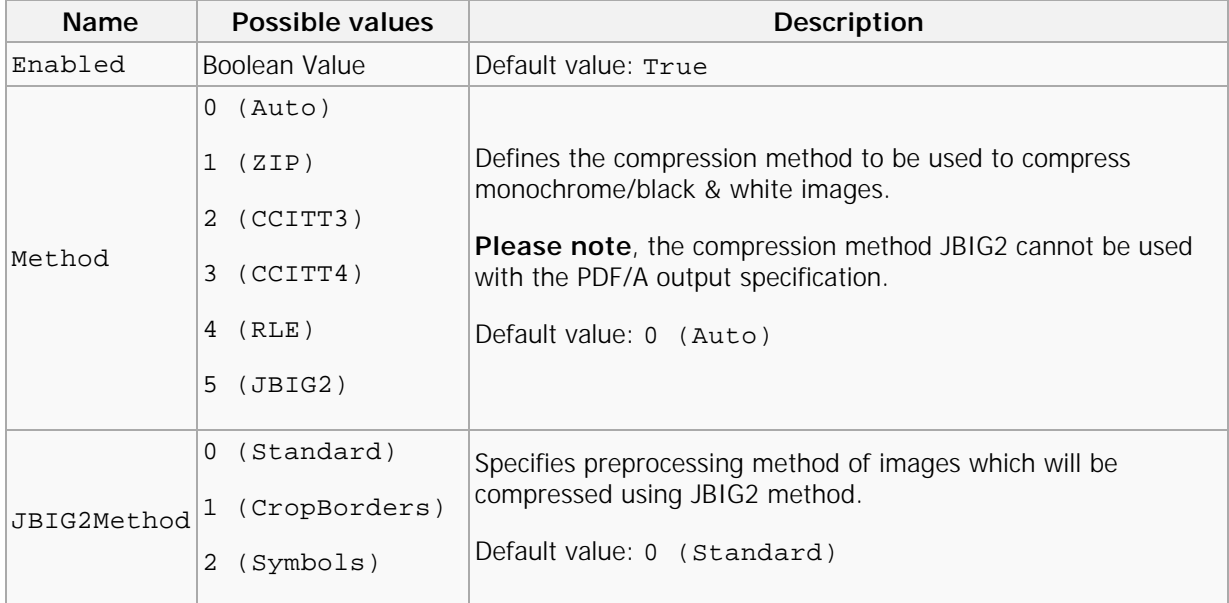

### <span id="page-28-0"></span>Graphics

This section contains three subsections which define how different types of images should be processed before inserting into a PDF document.

#### **Color**

Determines image downsampling and conversion options for True color images.

- Subsection **Downsample** defines when and how images should be downsampled.
- Subsection **Convert** specifies whether to use color reducing for True color images and into which format they should be converted.

#### **Color.Downsample**

This subsection defines when and how images should be downsampled.

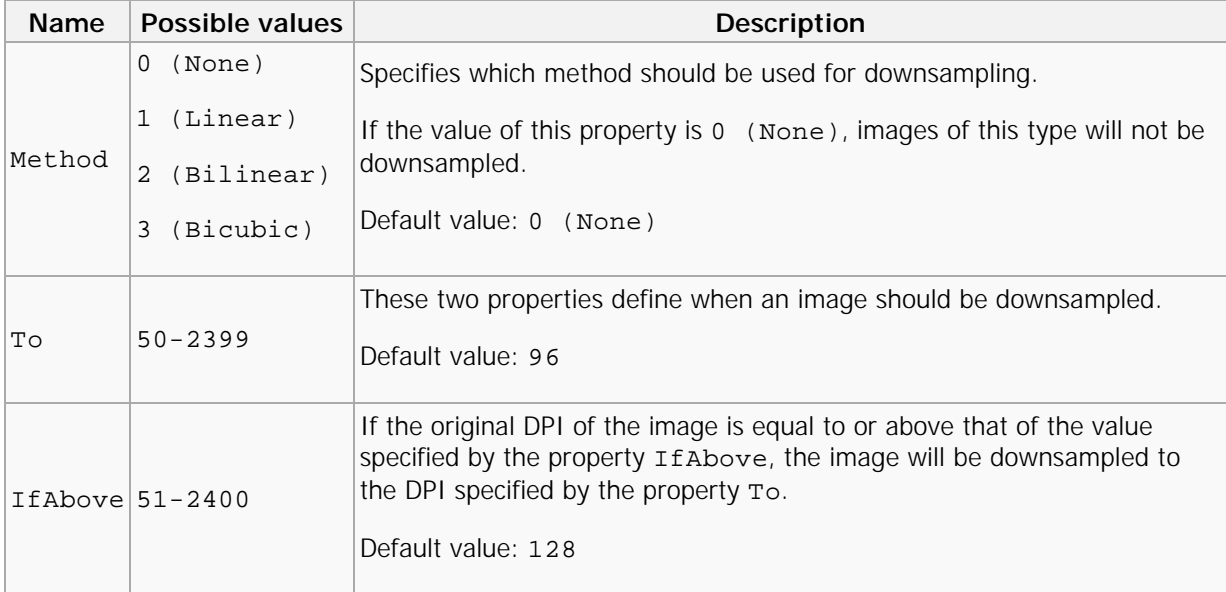

#### **Color.Convert**

Specifies whether color images should be converted to grayscale, monochrome or black & white.

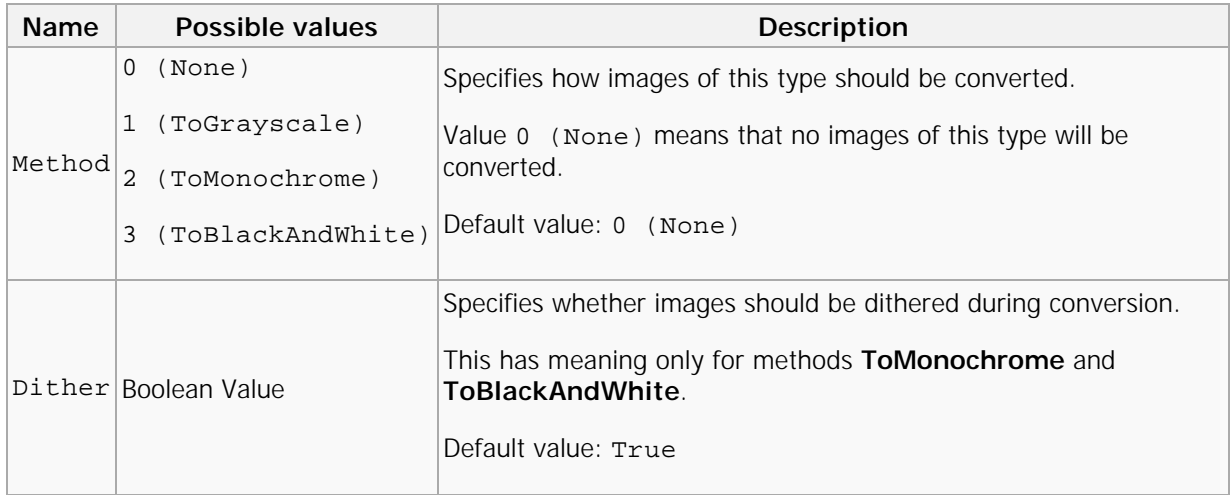

#### **Indexed**

Determines image downsampling and conversion options for indexed images with palettes.

- Subsection **Downsample** defines when and how images should be downsampled.
- Subsection **Convert** specifies whether to use color reducing for indexed images and into which format they should be converted.

#### **Indexed.Downsample**

This subsection defines when and how images should be downsampled.

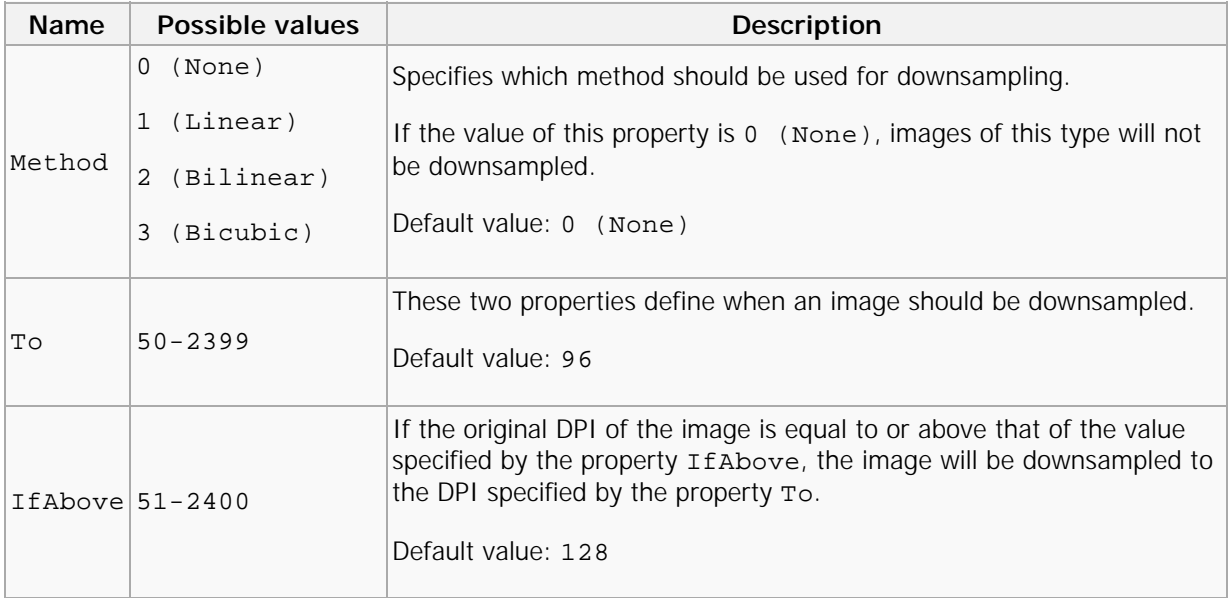

#### **Indexed.Convert**

Specifies whether indexed images should be converted to grayscale, monochrome, or black & white.

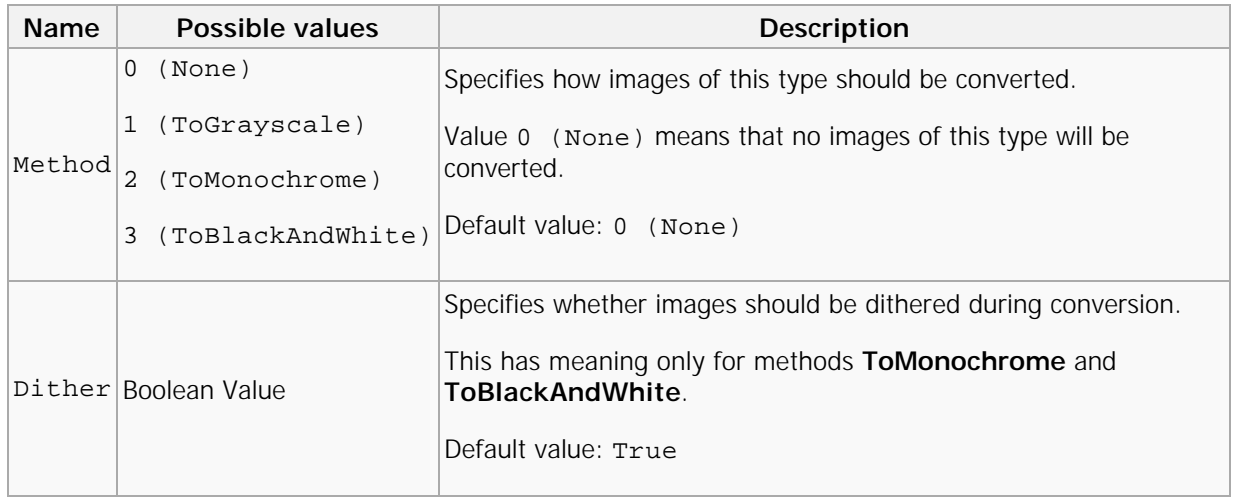

#### **MonoAndDrawings**

This section determines settings for downsampling and converting monochrome images and black & white drawings.

- Subsection **Downsample** defines when and how images should be downsampled.
- Subsection **Convert** specifies whether mono or black & white images should be converted.

#### **MonoAndDrawings.Downsample**

This subsection defines when and how images should be downsampled.

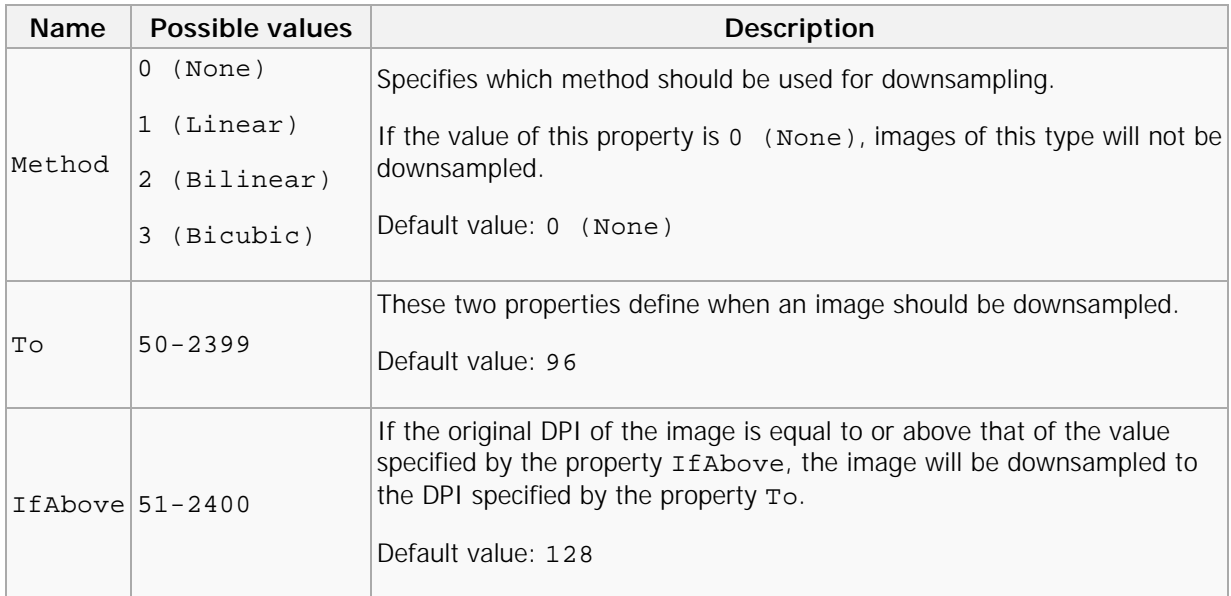

#### **MonoAndDrawings.Convert**

Specifies images should be converted as either mono or black & white images.

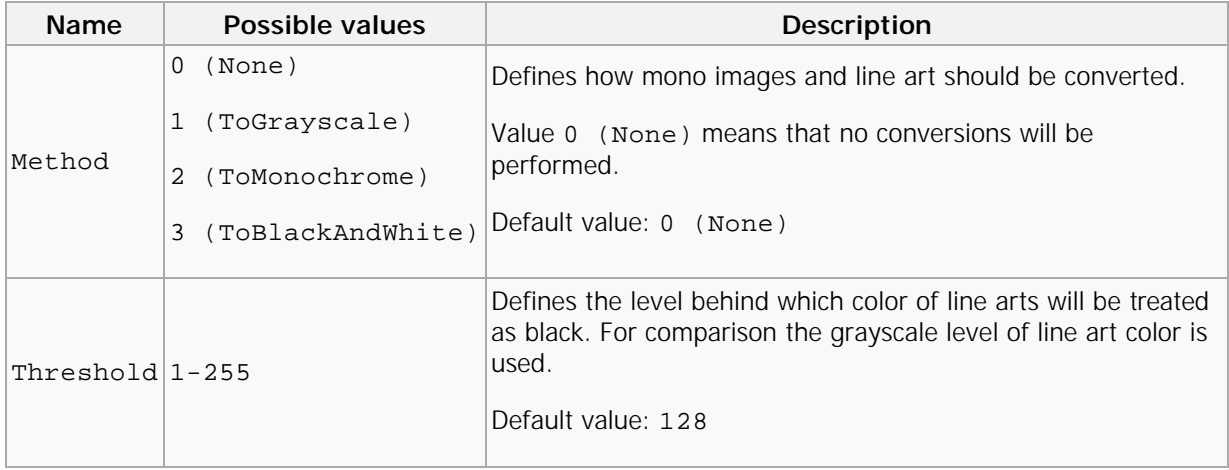

### <span id="page-32-0"></span>Fonts

This section contains properties which define embedding and other options for fonts to be used in the PDF document.

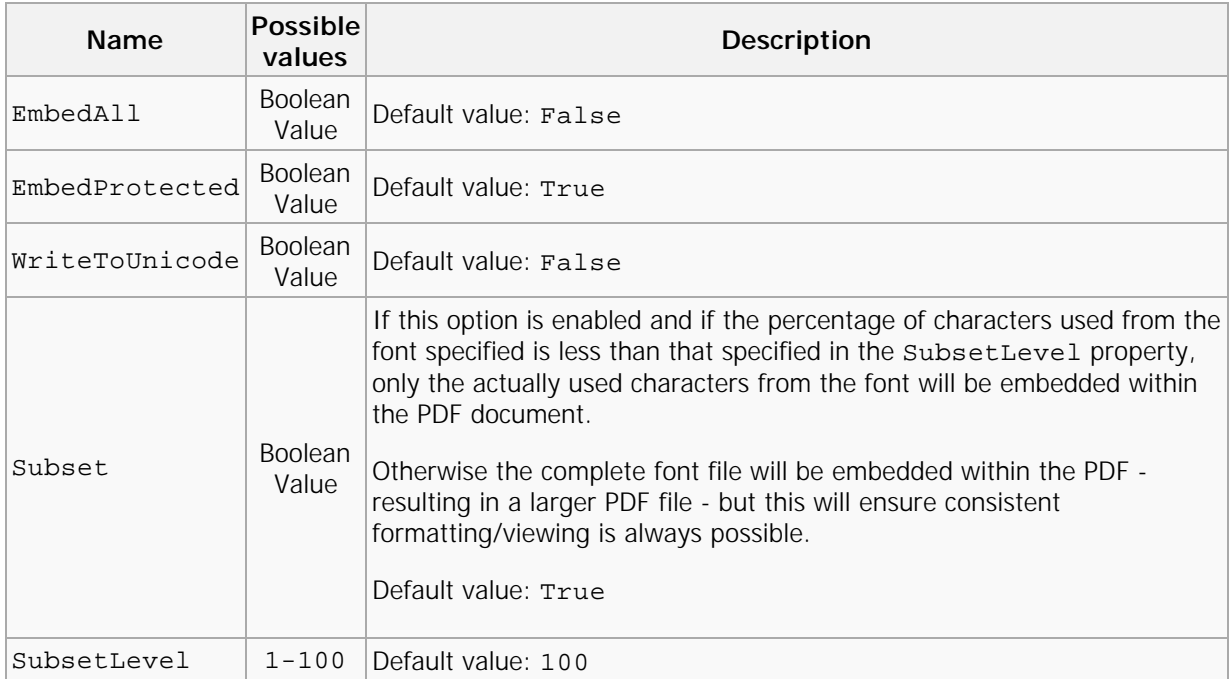

Additionally there are two identical subsections **AlwaysEmbed** and **NeverEmbed**, which define lists of fonts which should always be embedded or which never should be embedded.

Each of these subsections has the following properties:

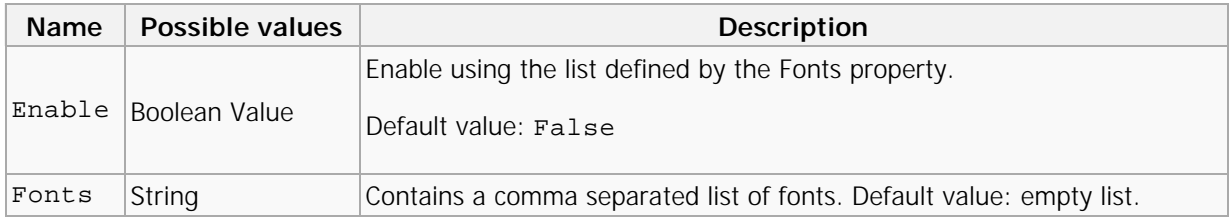

# <span id="page-33-0"></span>Security

This section defines security options for the PDF document.

**Note**: When the PDF/A format is specified the security options for the document will not used and will be ignored, it is advisable

therefore to actually disable security to enable faster file processing.

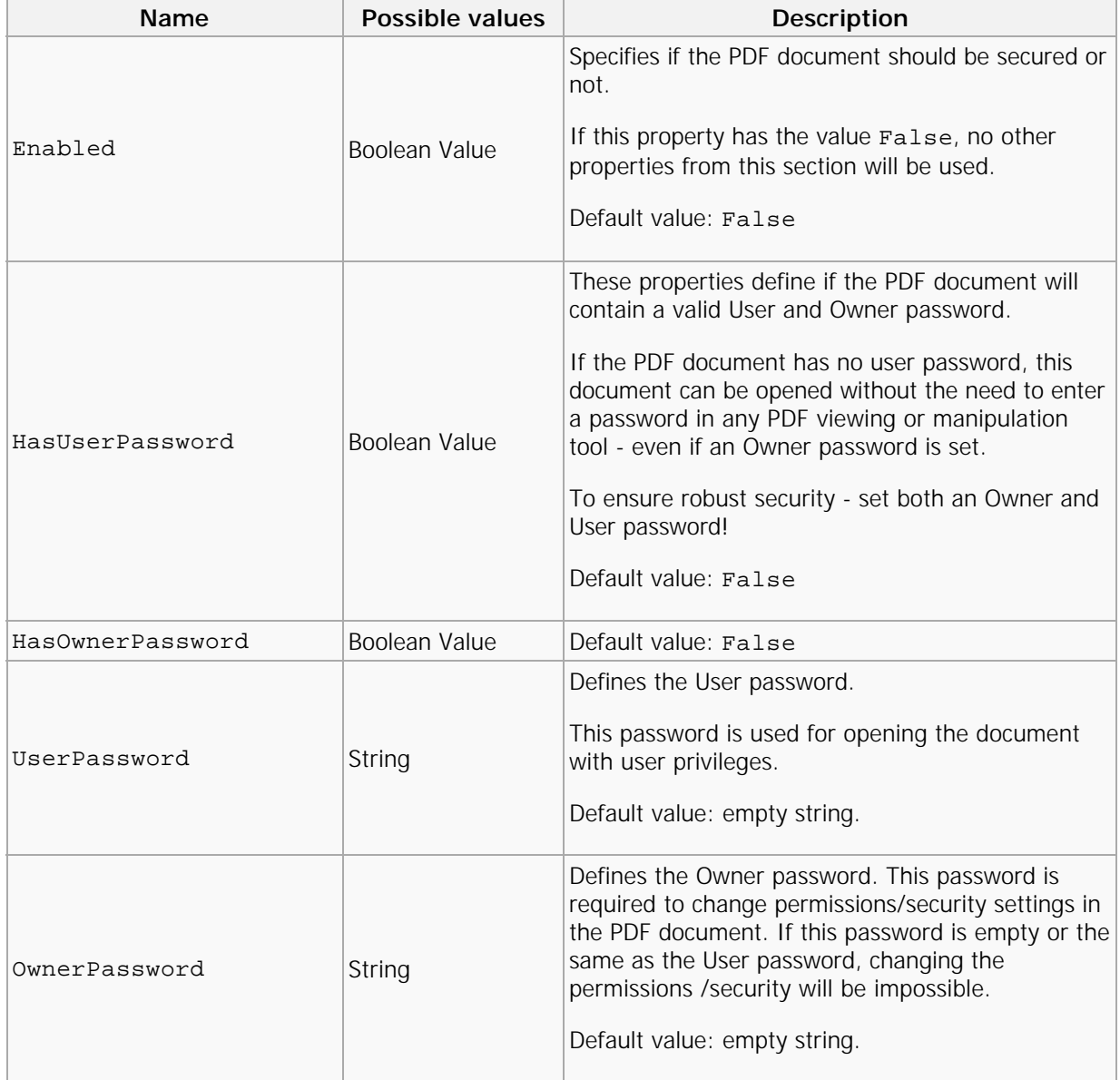

<span id="page-34-0"></span>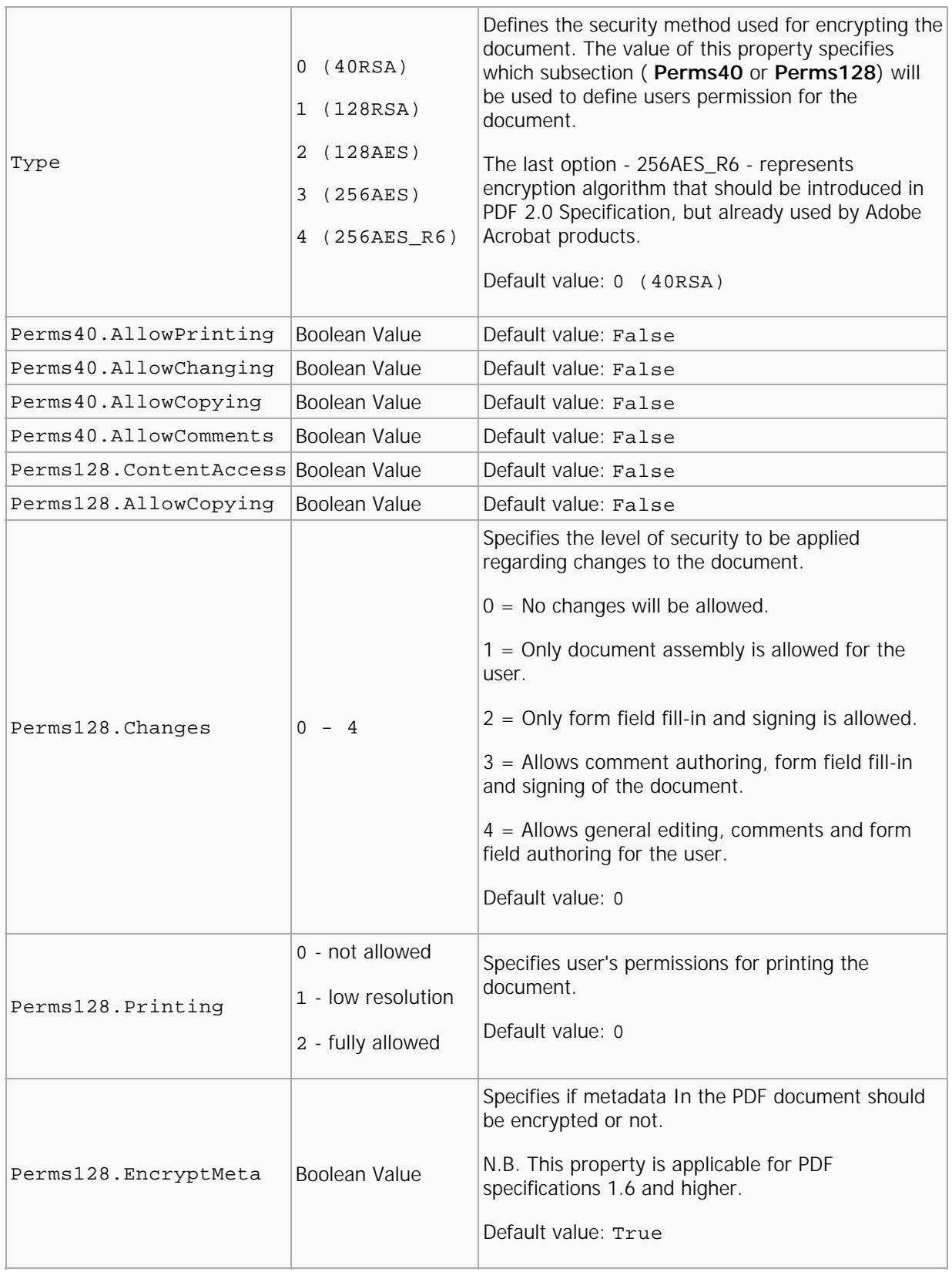

# DigSig (Digital Signatures)

This section defines Digital Signature properties of the document and the properties for the signature used for signing.

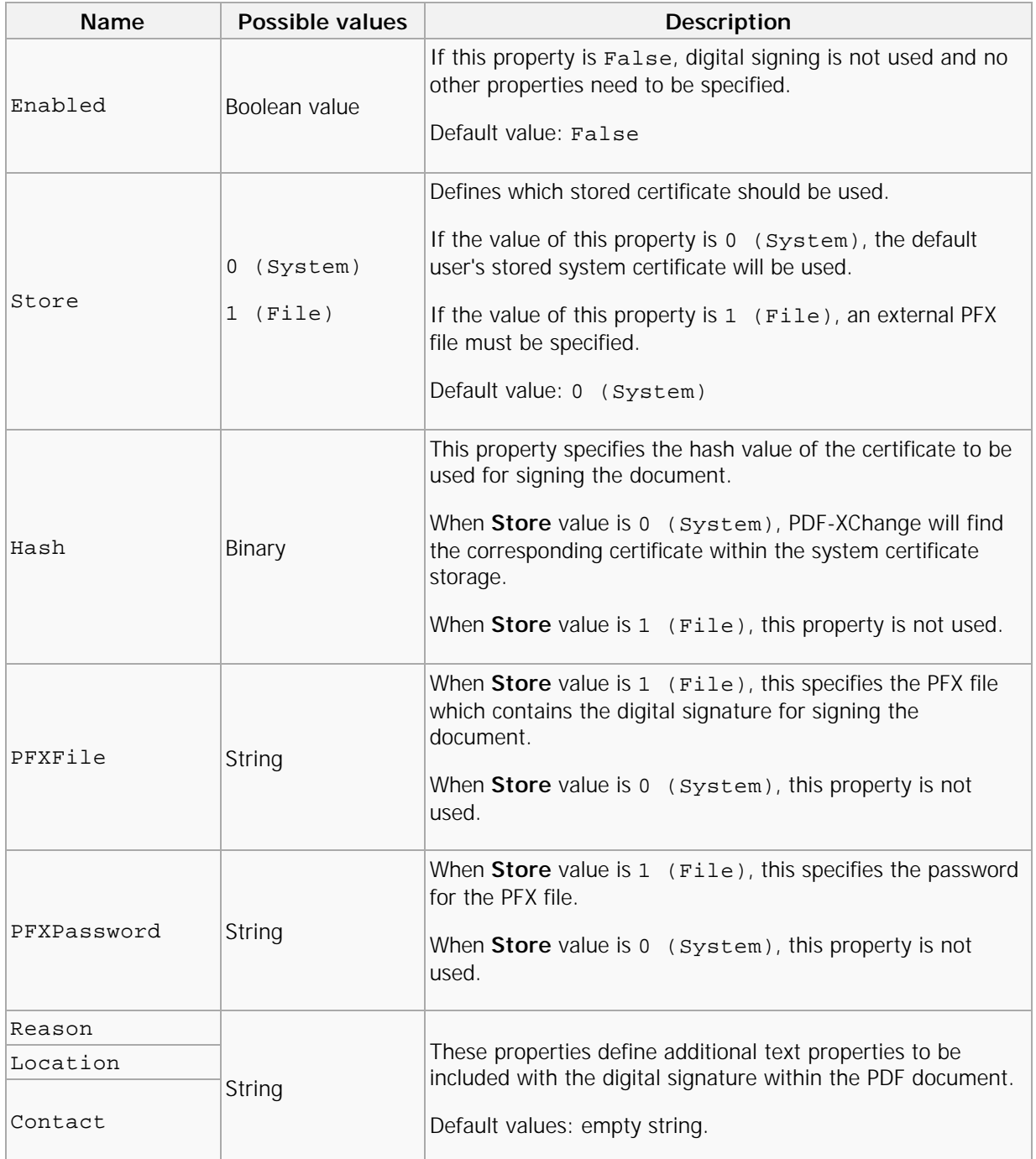
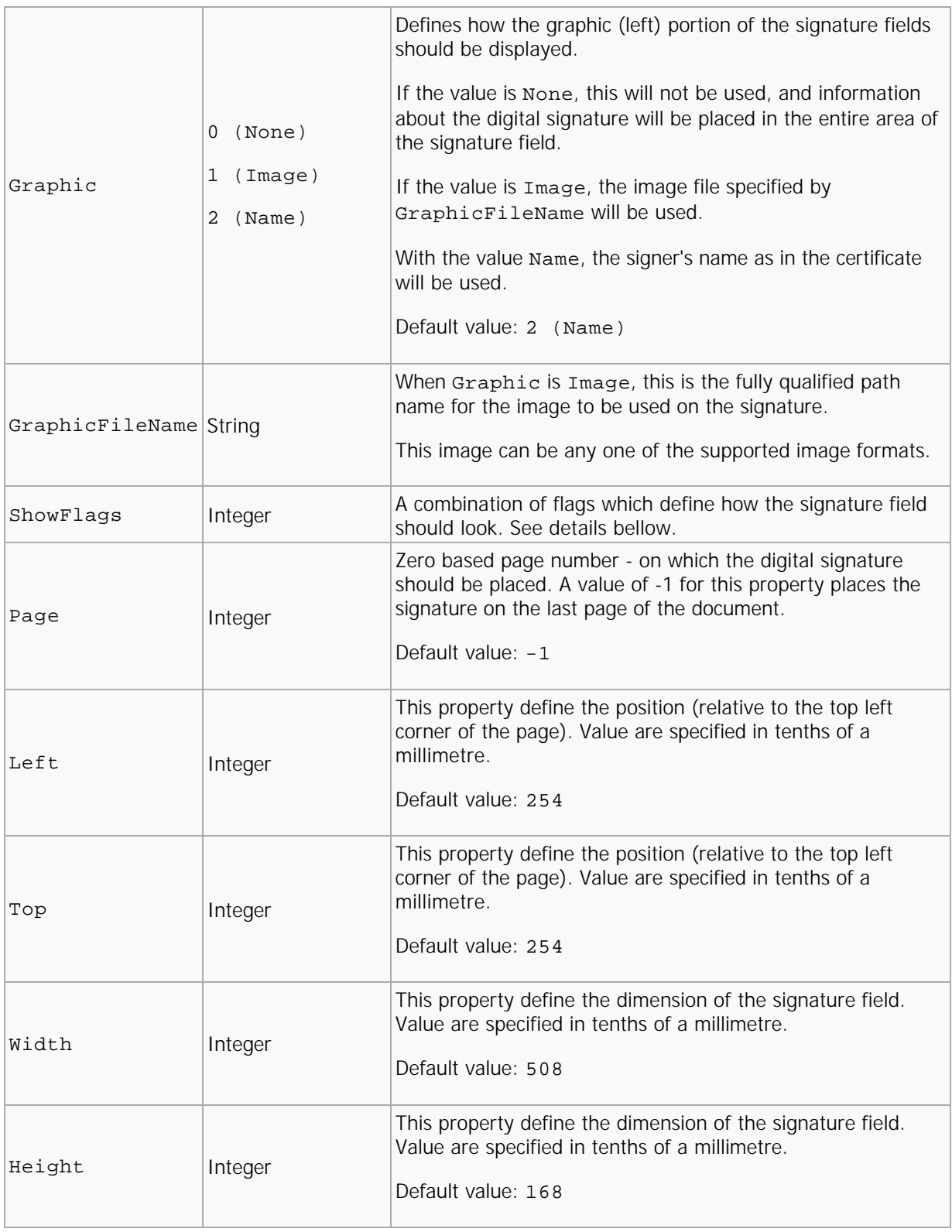

**ShowFlags** defines the information which should be placed on Signature field appearance. It can be combination of the following values:

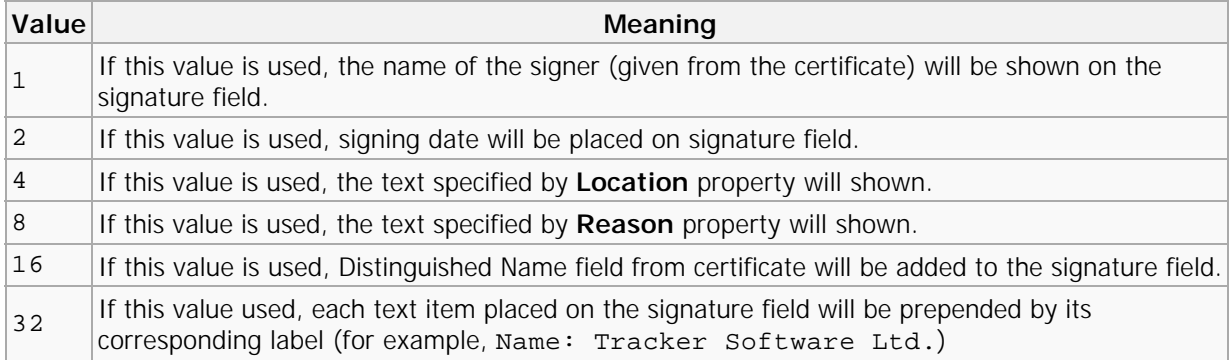

# **Overlay**

This section contains properties which define how a newly created document can be overlayed using an existing PDF file.

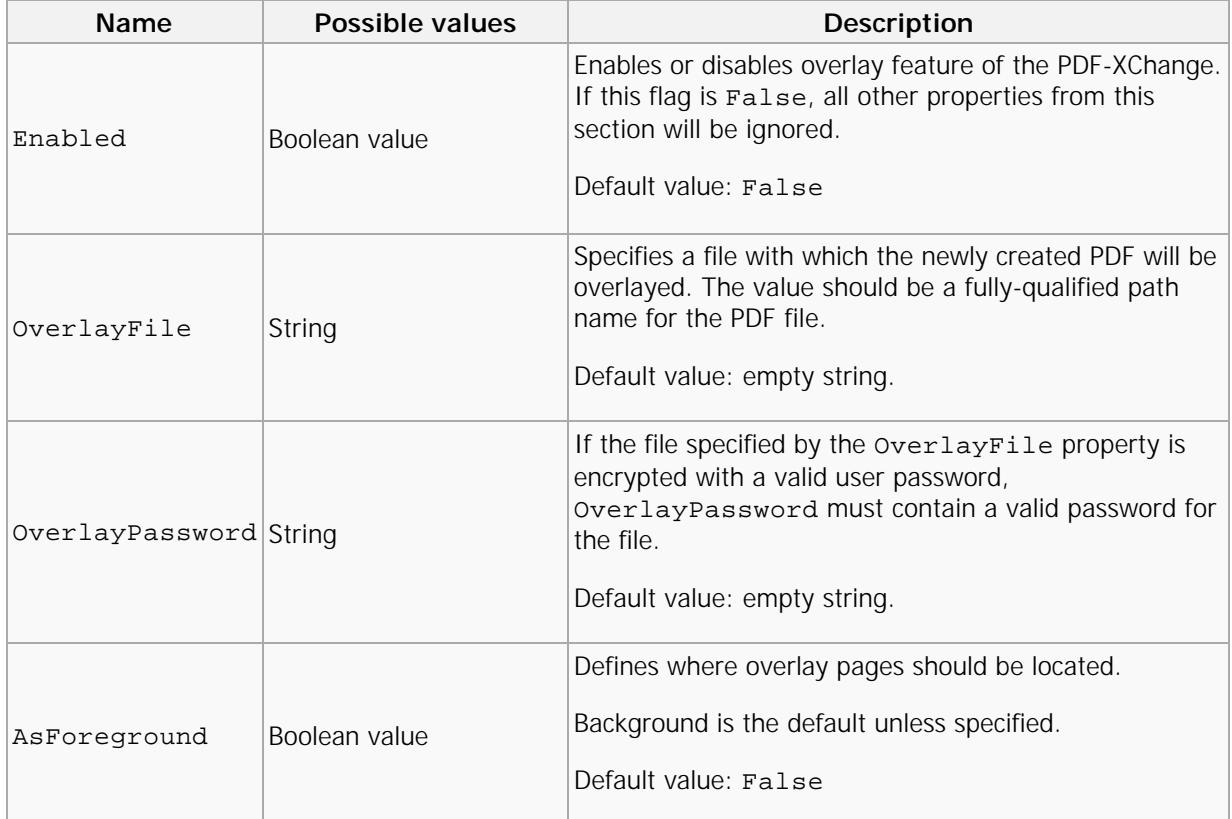

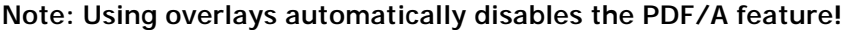

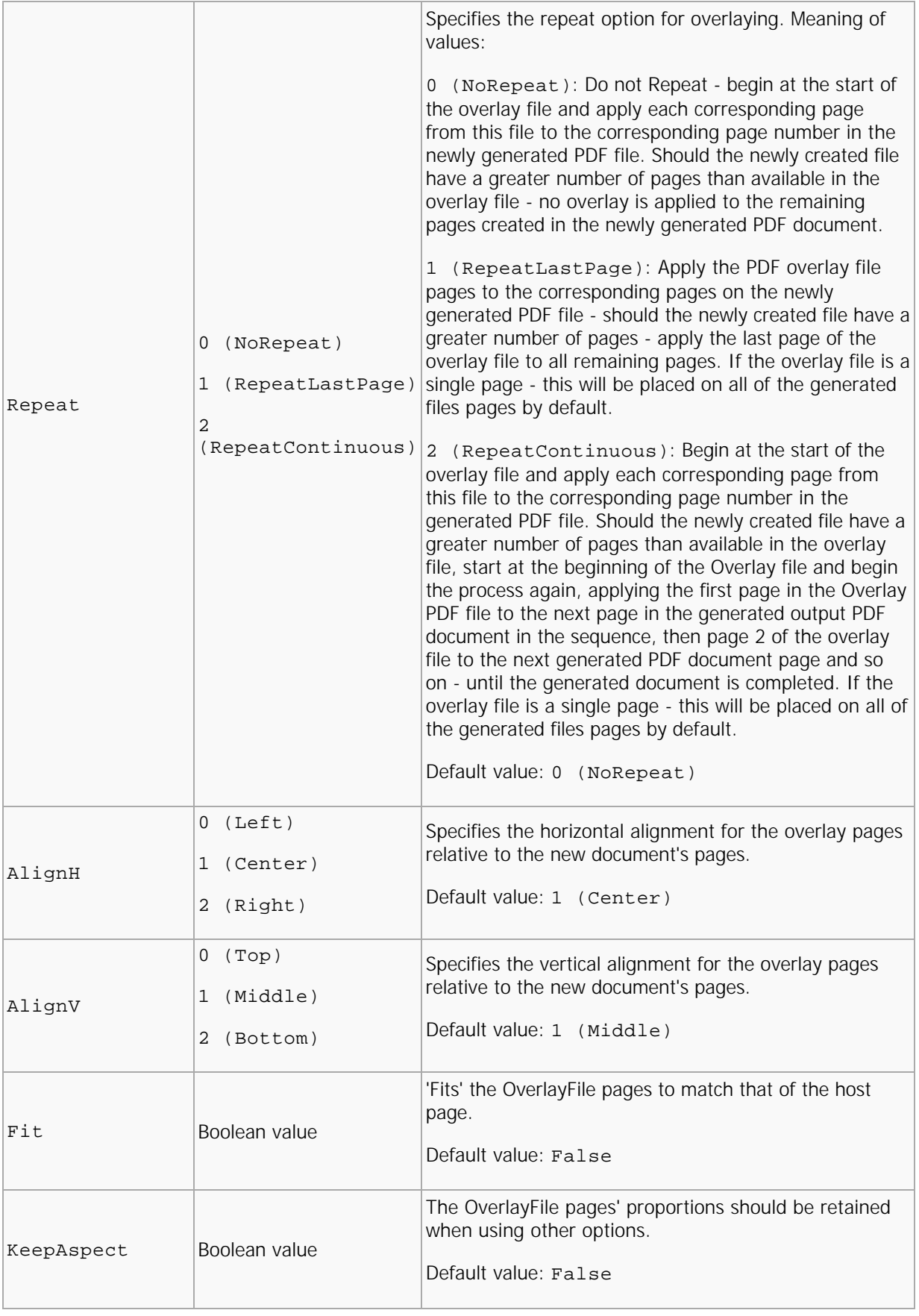

# Links

This property determines whether to insert live links within the PDF document, what kinds of links, and how they are to be displayed (**Border** property).

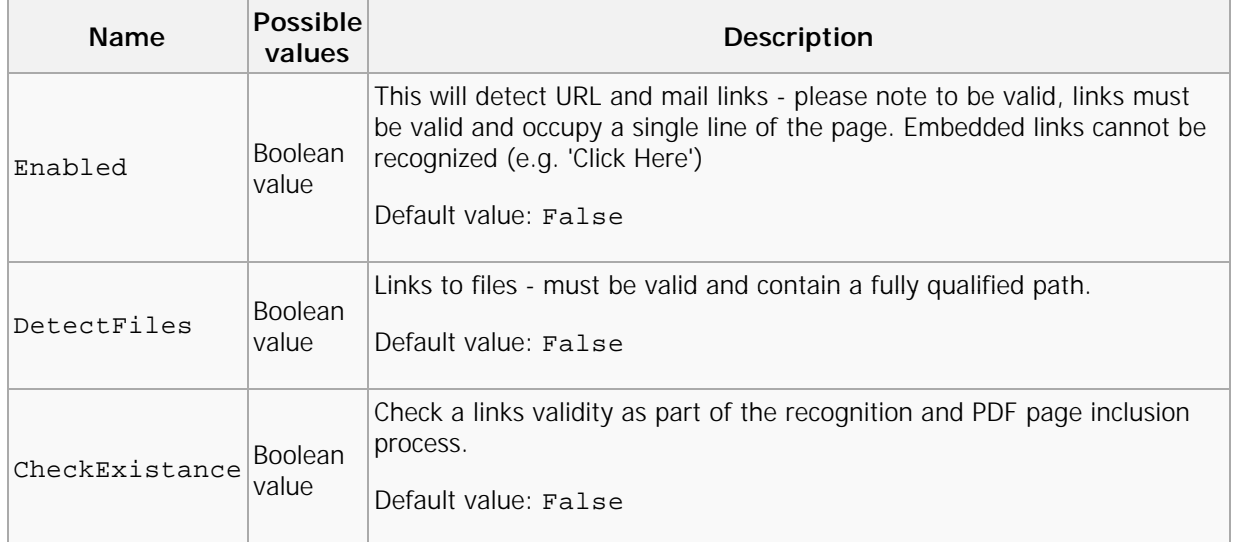

The **Border** property of this section defines the links border parameters and the way the link will appear on the page.

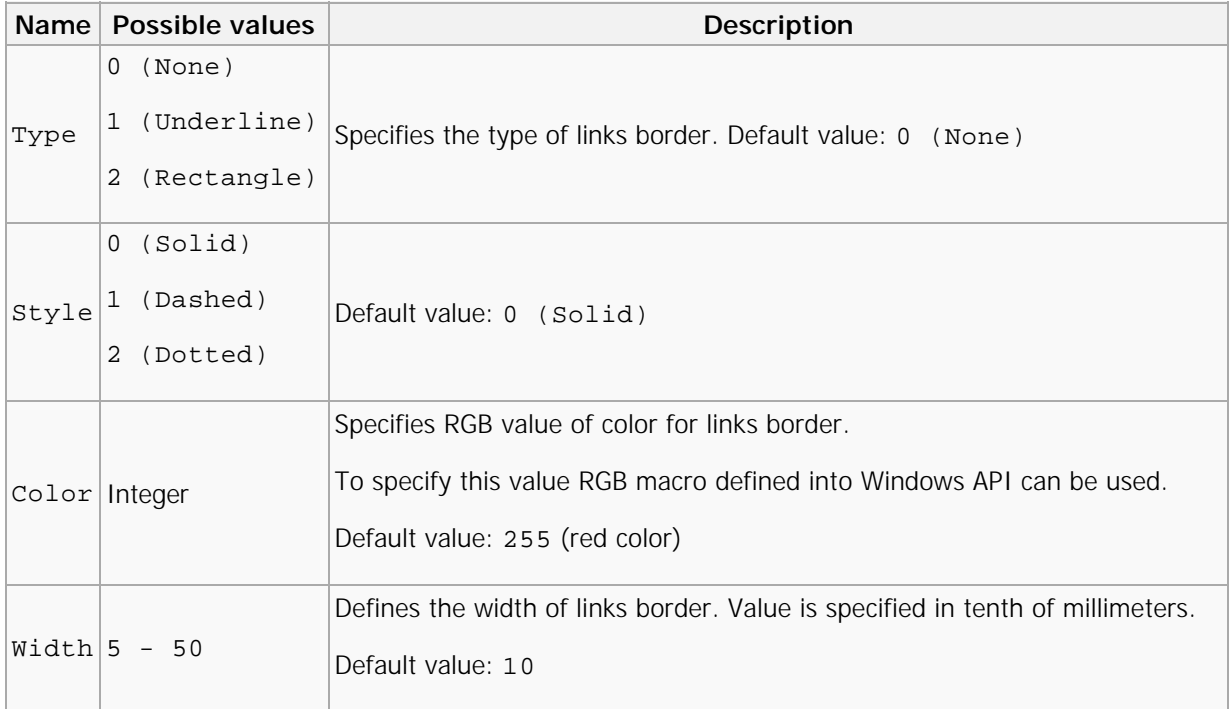

# <span id="page-41-0"></span>**Watermarks**

These properties allow the developer to enable or disable adding watermark(s) into the document, and to define a set of these watermarks.

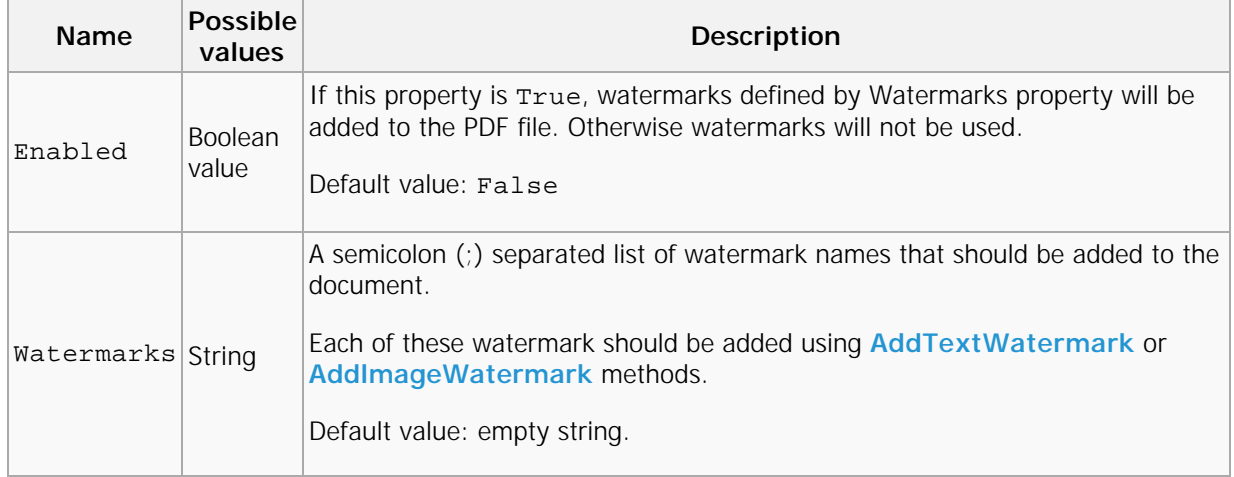

# Bookmarks

This section activates automatic bookmark tree creation for the PDF document and defines the parameters for this process.

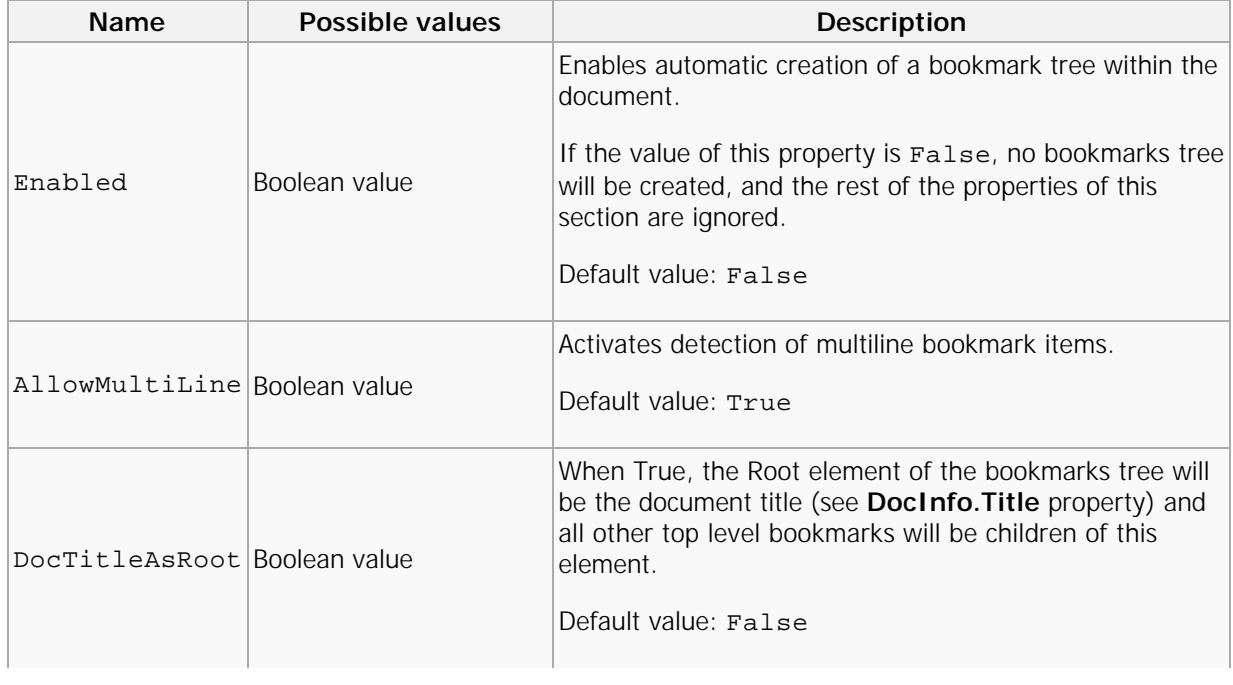

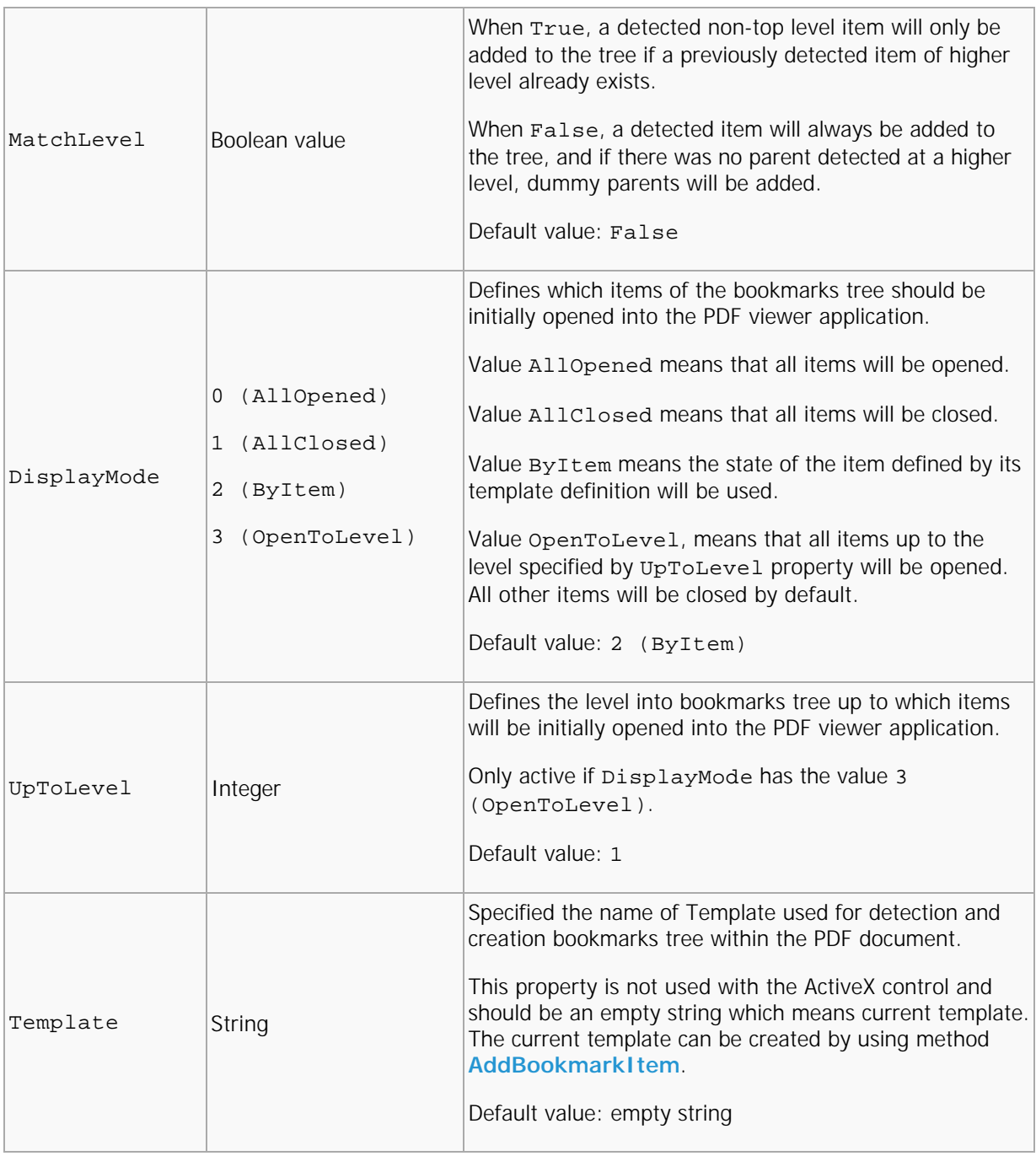

# **HeadersFooters**

These properties define headers and footers to be placed on all pages of the PDF document. Headers and footers contain three parts: left, center and right.

Each part specifies the texts color and font that should be inserted into the document.

- Text placed in the left part is left aligned and placed at the left of the page (position for header's left part are defined by OffsetTop and OffsetLeft properties).
- Text of center part is center aligned on the page.
- Text of the right part is right aligned.

Any of the text fields may contain macros, which will be replaced with their values during printing of the PDF.

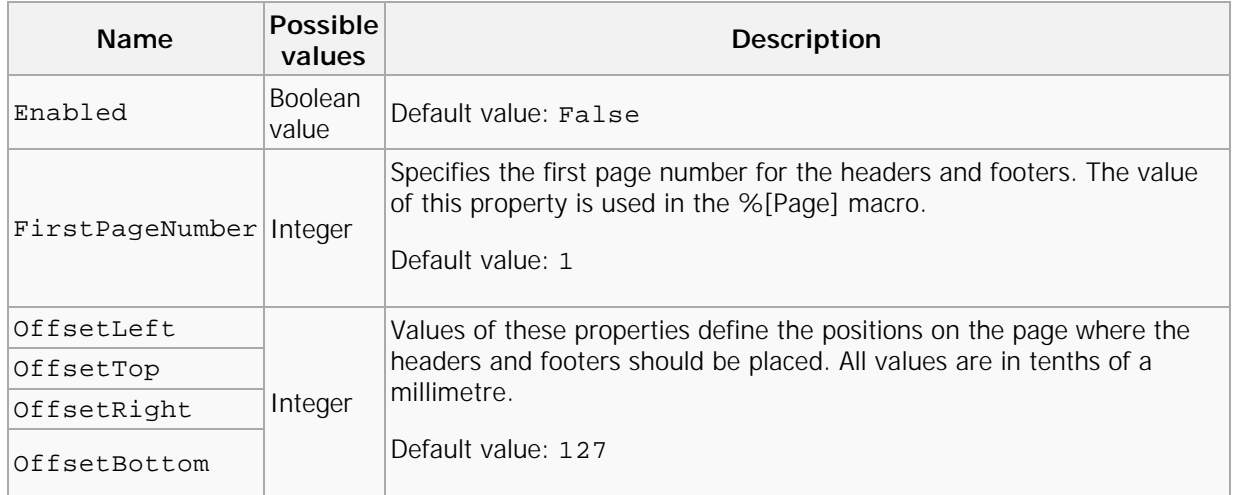

Header and footer are defined with two subsections, **Header** and **Footer** which are identical and contain three identical subsections **Left**, **Center**, and **Right**. Each part has properties:

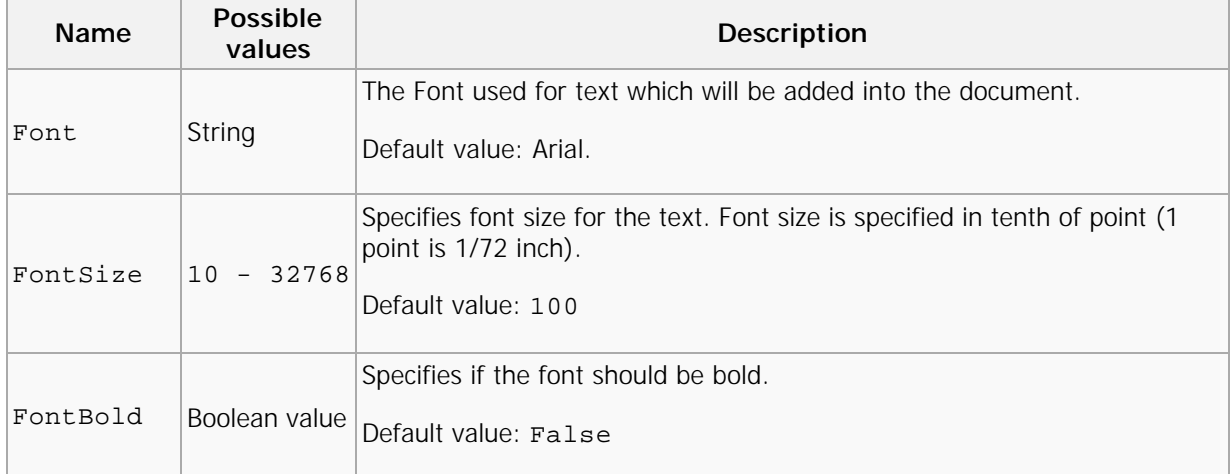

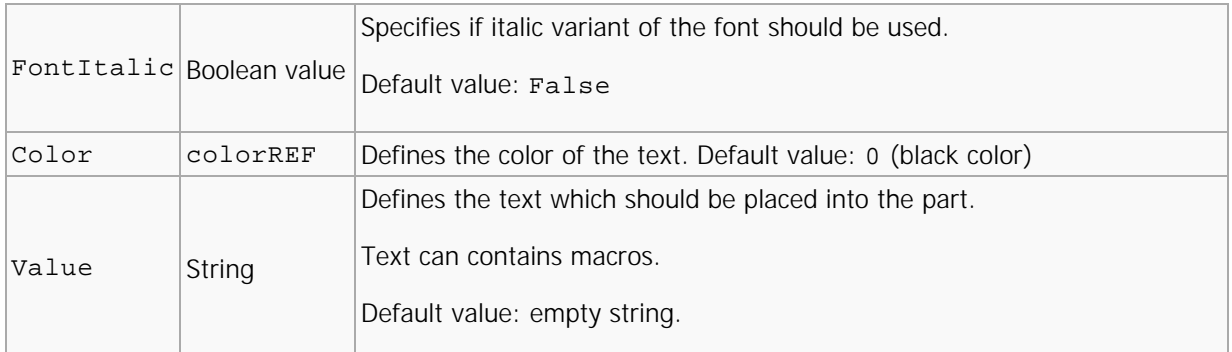

For example, to place a red label with the current page number at the right-top corner of each page, using Verdana Bold font with

12 pt size, the following properties should be set:

# **C++**

- 1 printer. Option[L"HeadersFooters. Enabled"] = TRUE;
- 2 printer.Option[L"HeadersFooters.Header.Right.Font"] = L"Verdana";
	- $3 \mid$  printer. Option[L"HeadersFooters. Header. Right. FontBold"] = TRUE;
- 4 printer.Option[L"HeadersFooters.Header.Right.FontSize"] = 120;
	- $5 \mid$  printer. Option[L"HeadersFooters. Header. Right. color"] = RGB(255, 0, 0);
	- 6 printer. Option [L"HeadersFooters. Header. Right. Value"] = L"Page %[Page]";

### **VB**

- 1 With PDFPrinter
- 2 . Option("HeadersFooters. Enabled") =  $TRUE$ ;
	- 3 . Option("HeadersFooters. Header. Right. Font") = "Verdana";
- $4 \mid .$  Option("HeadersFooters. Header. Right. FontBold") = "Yes";
	- 5 .Option("HeadersFooters.Header.Right.FontSize") = 120;
- $\begin{bmatrix} 6 \end{bmatrix}$ . Option("HeadersFooters. Header. Right.color") = 255;
	- 7 . Option("HeadersFooters. Header. Right. Value") = "Page %[Page]";
- $8$  End With

# DocInfo (Document Information)

The properties of this section allow PDF document information fields to be defined and allow adding of XMP Metadata within the PDF document.

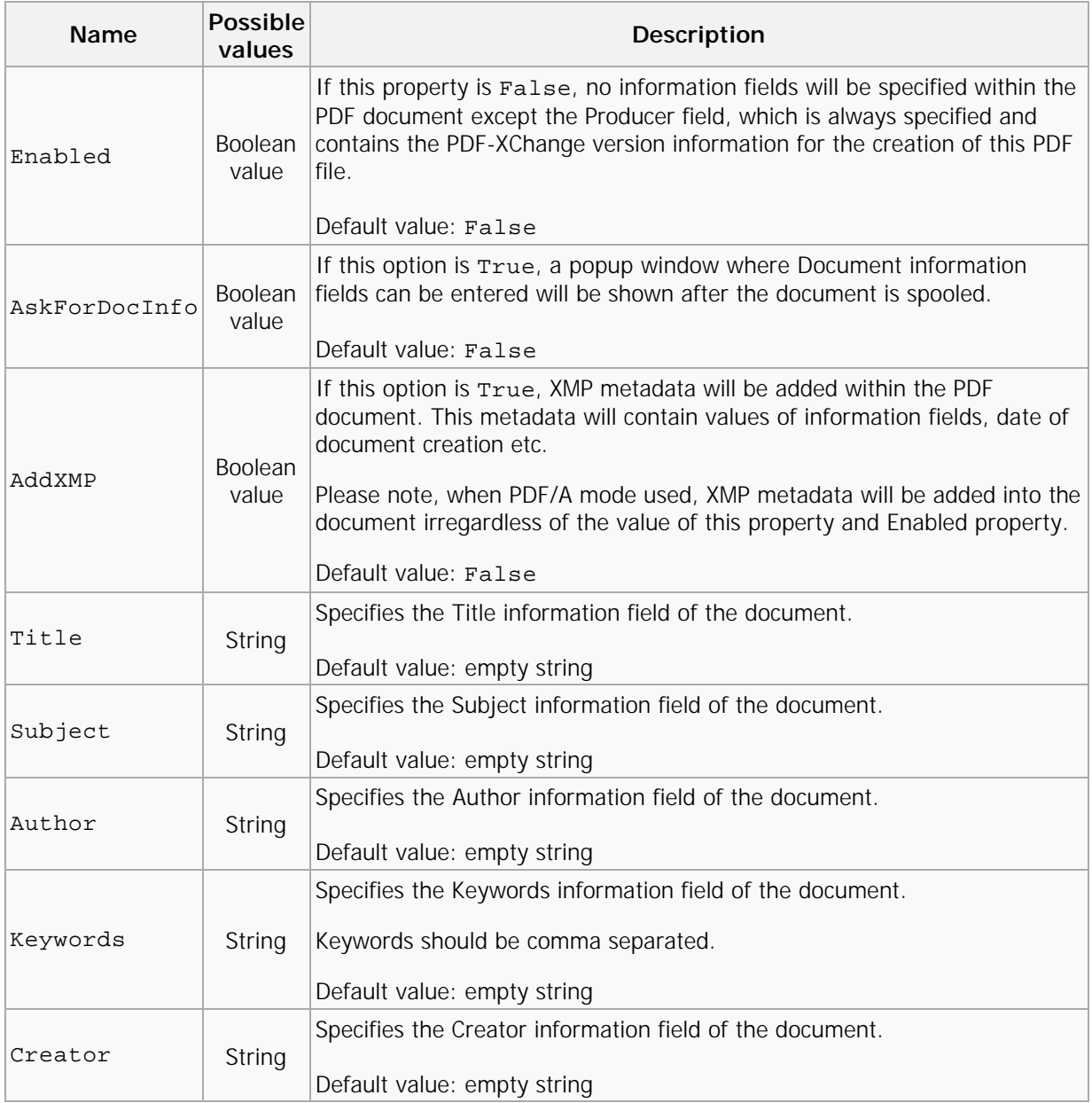

# Save

Using properties of this section it is possible to define the folder where PDF document should be stored, the file name of the document and other document saving options.

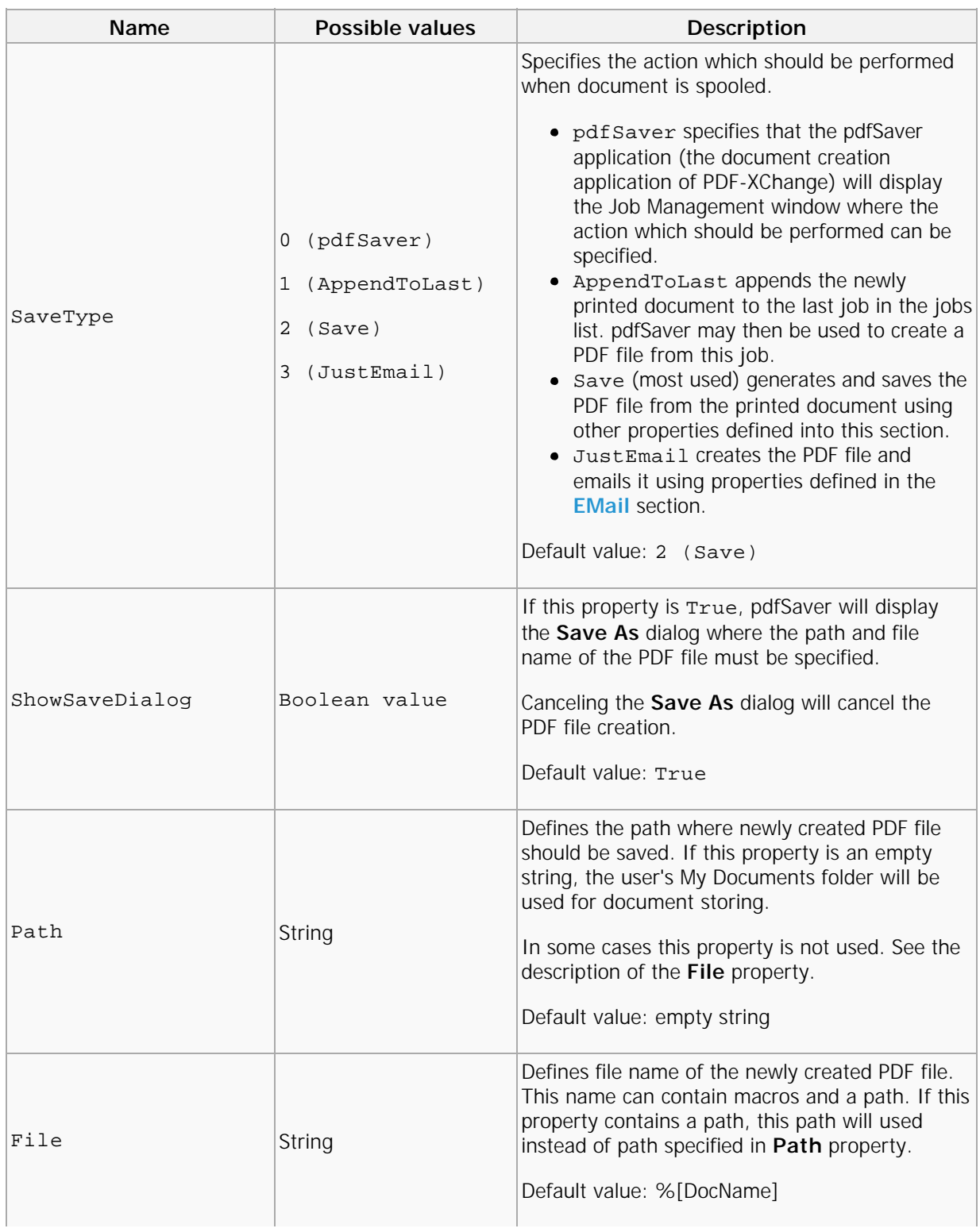

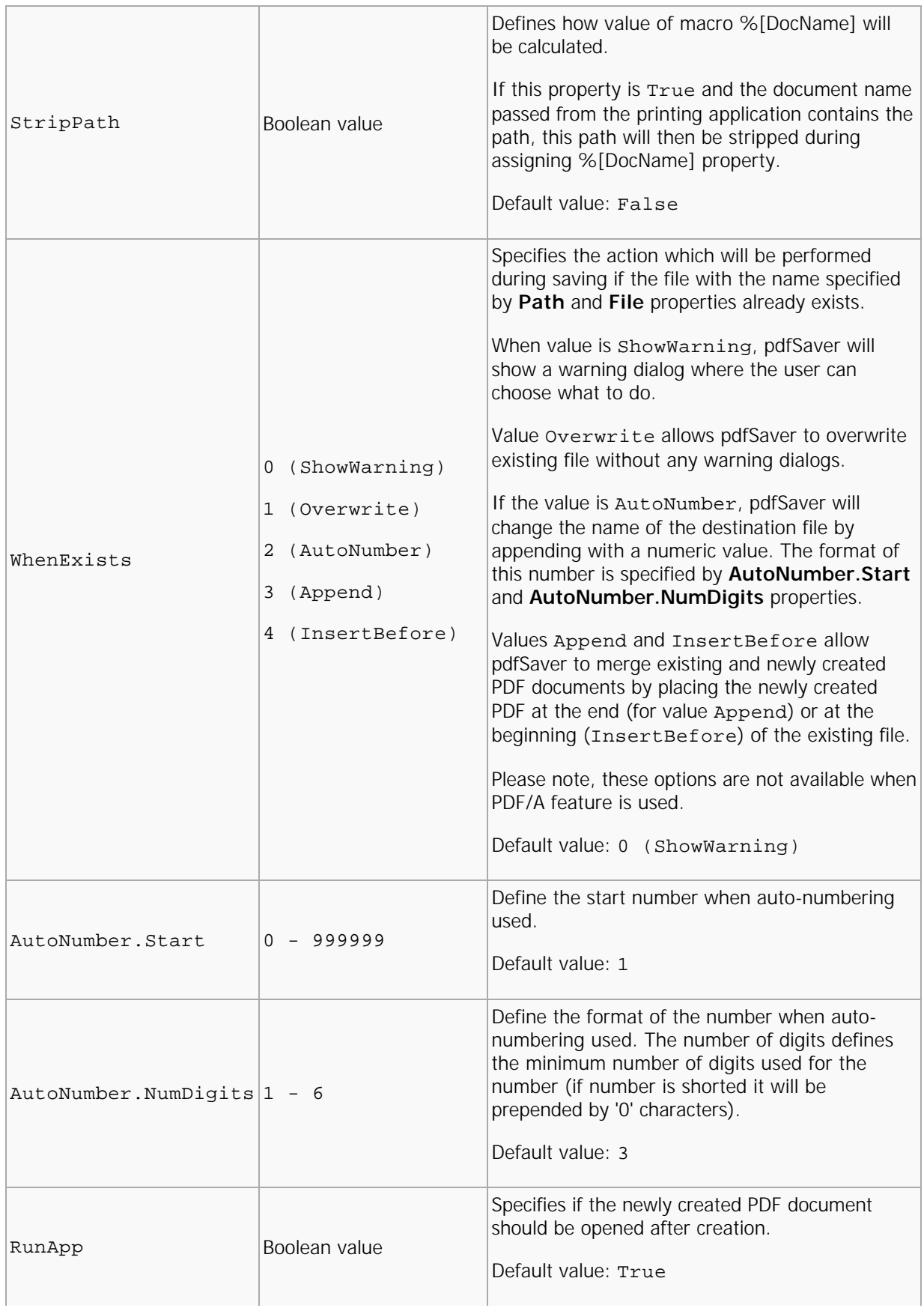

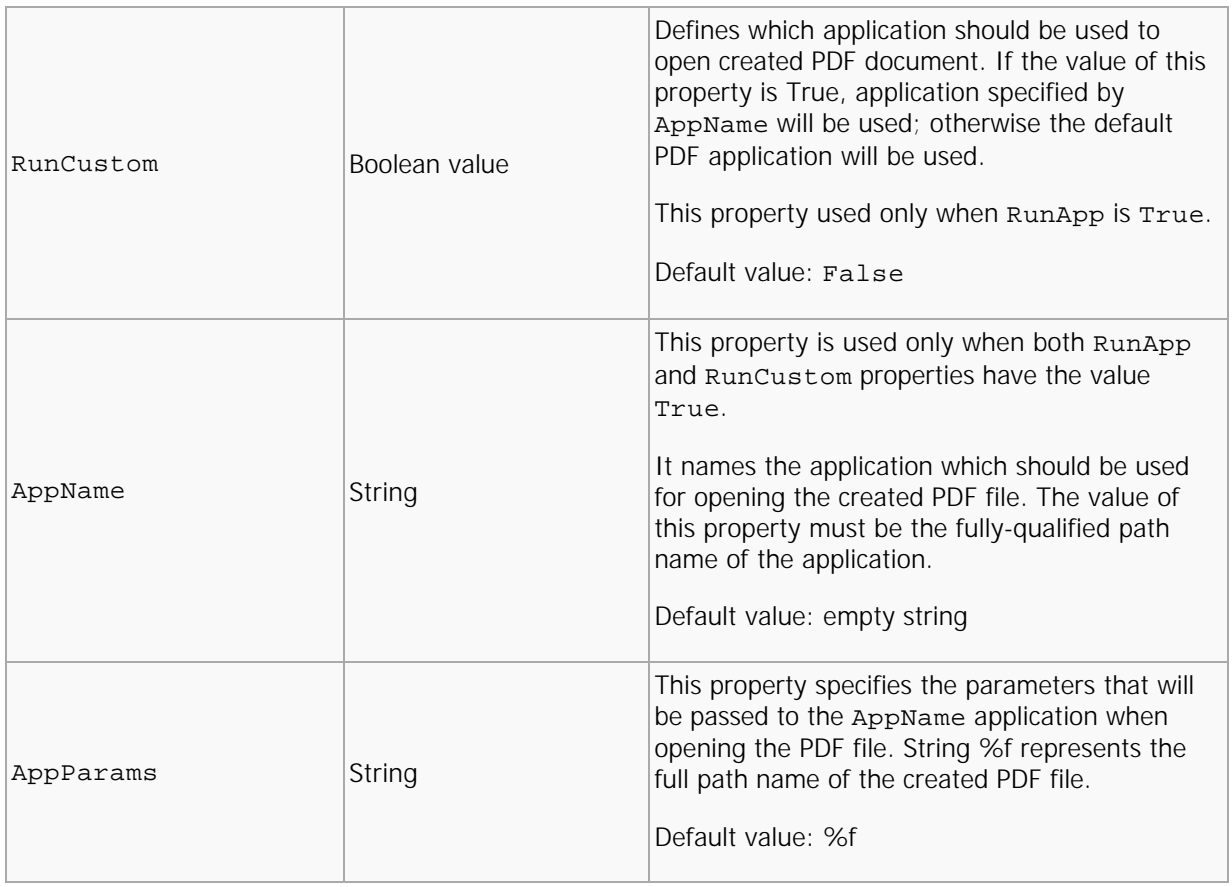

# <span id="page-49-0"></span>EMail

Email properties are used when the created PDF file should be emailed after creation and define the parameters for emailing.

The created PDF file will be sent as an attachment of this email.

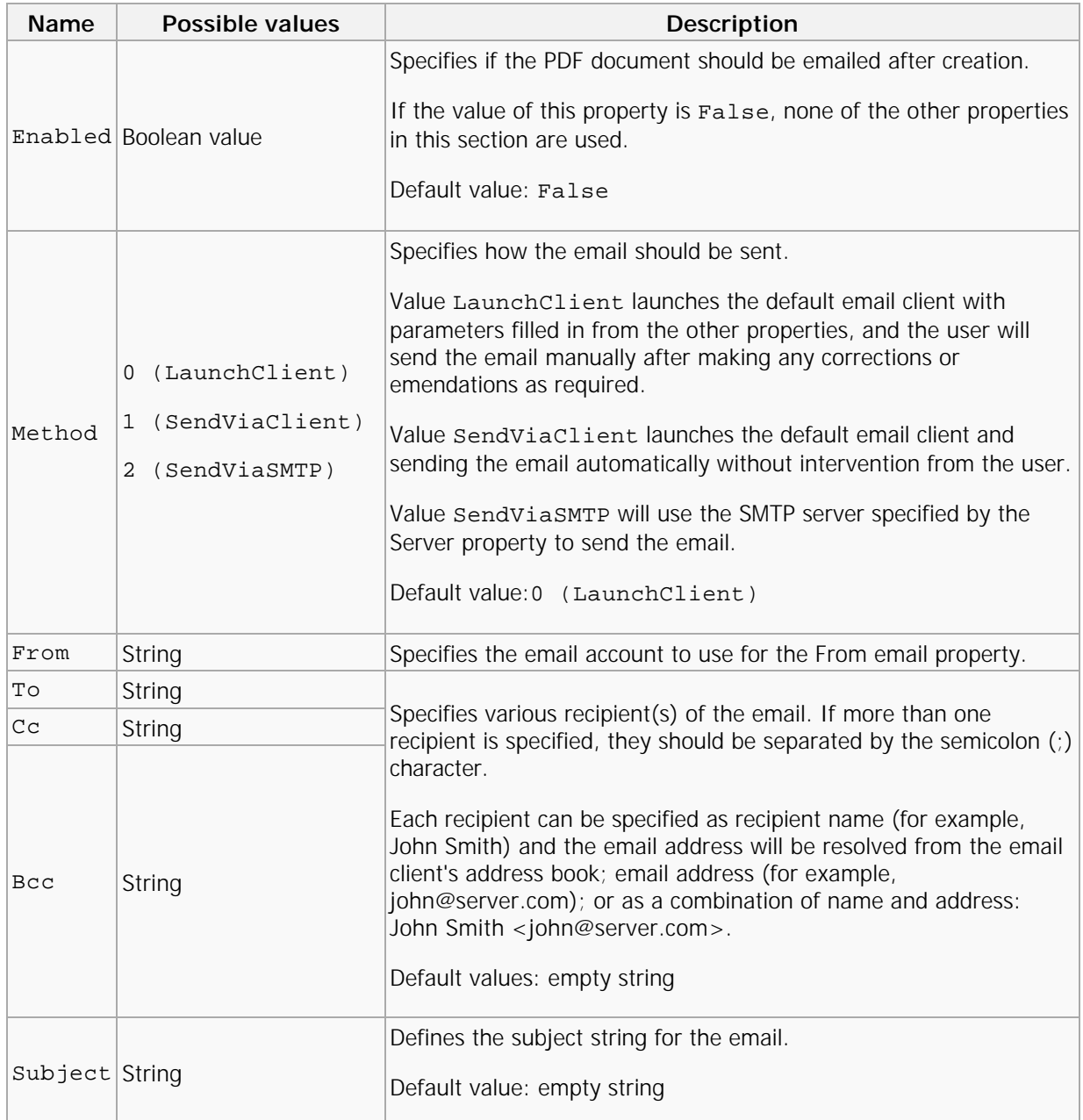

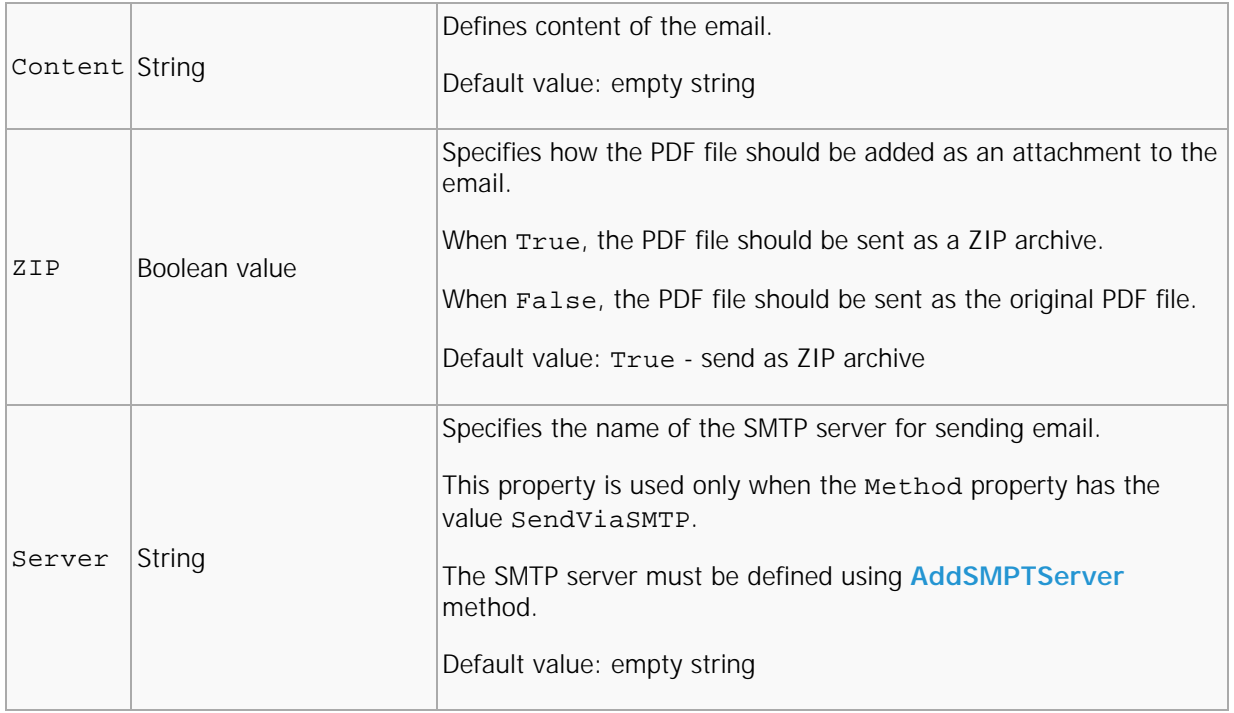

# Optimization

This section controls Optimizations of the generated PDF file.

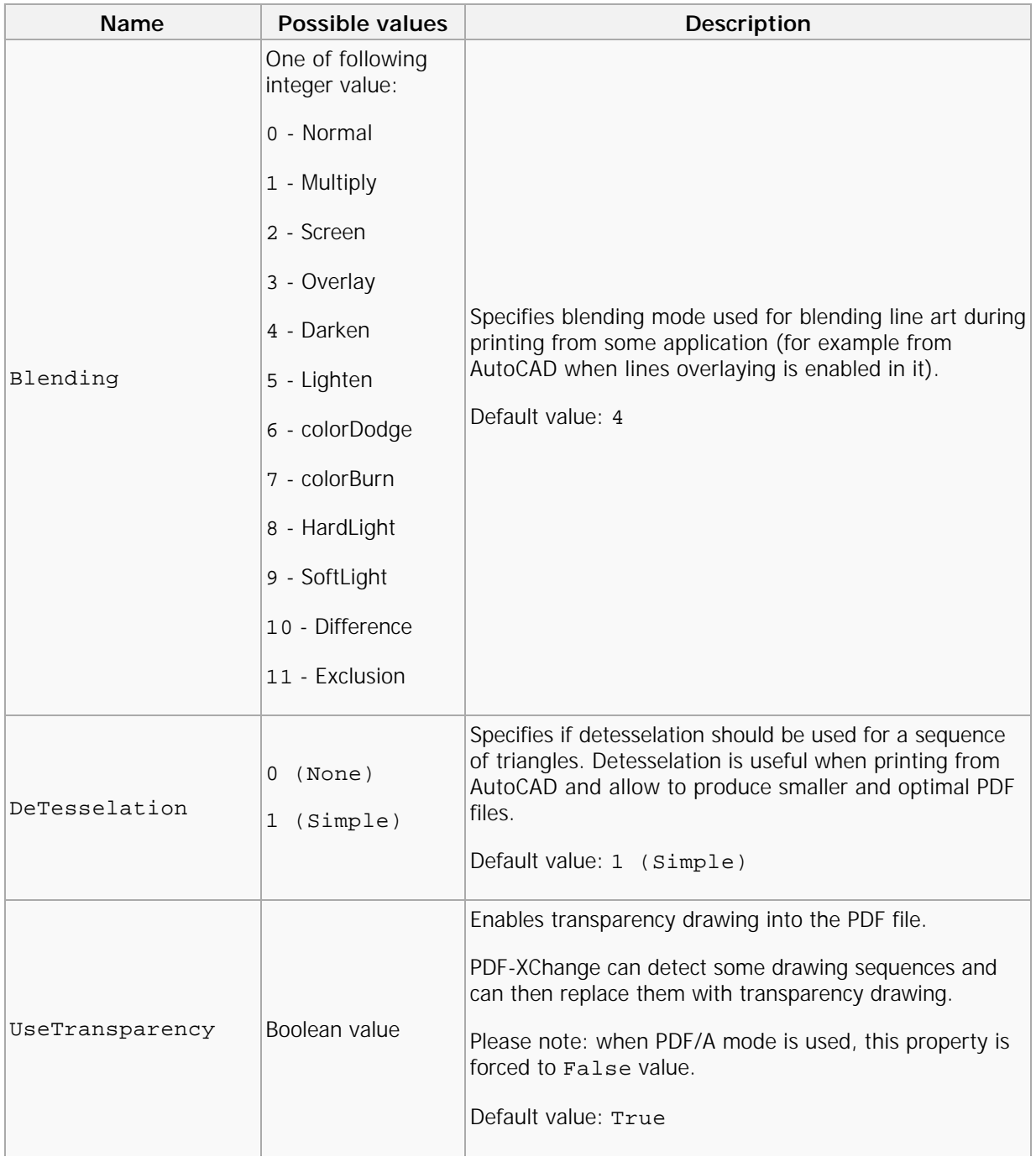

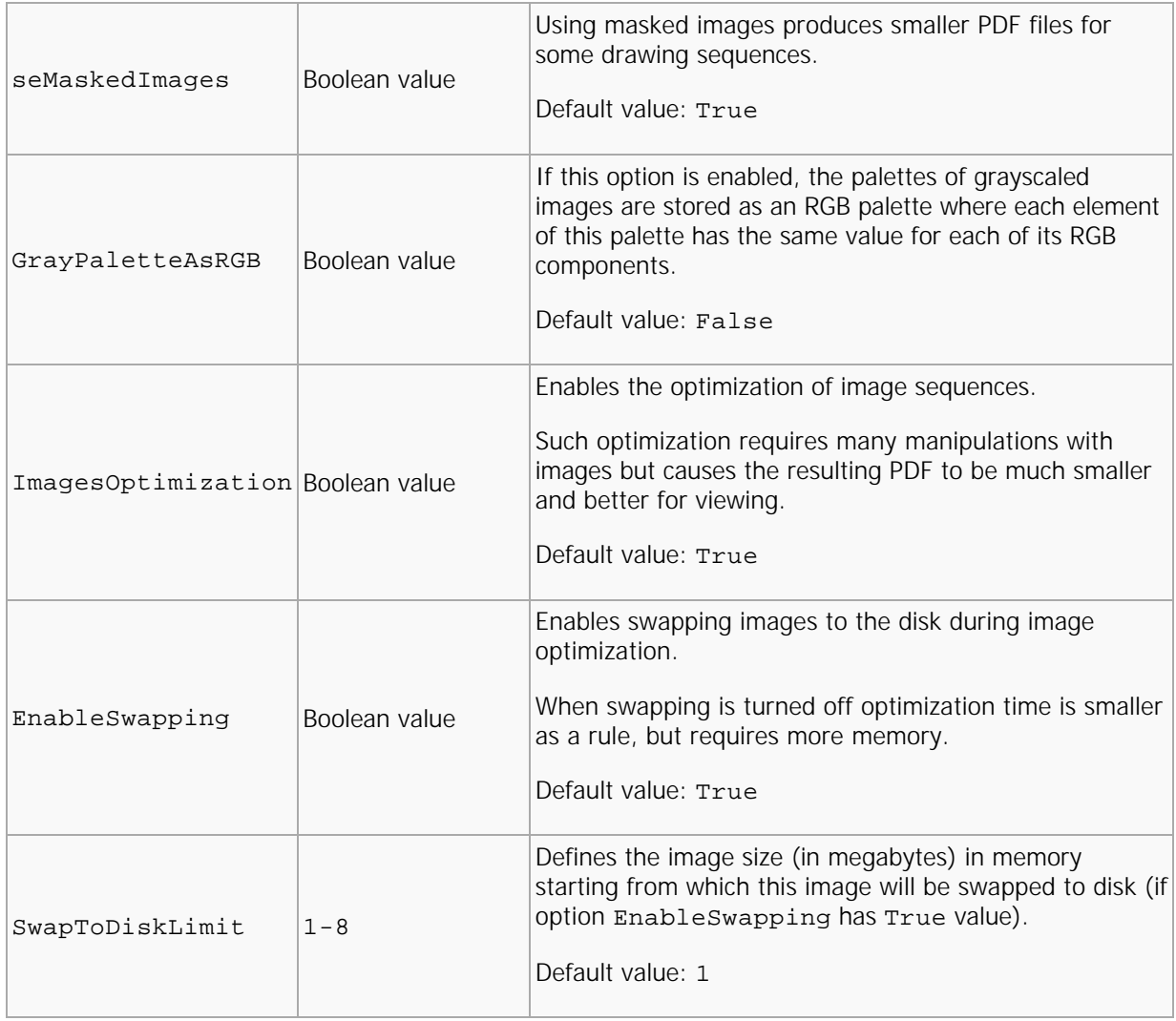

# Saver

This section controls the **ShowProgress** property of the **pdfSaver** application.

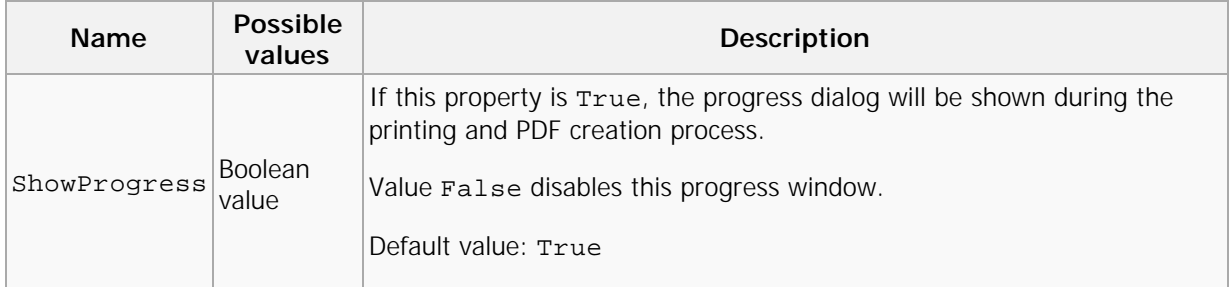

**Note**: Other properties may be added in the future.

# Naming Macros

PDF-XChange supports macros for file naming and for headers/footers text. All macros have syntax:

```
%[Macro{:extra}]
```
Where **Macro** is a name of the macro value, and **extra** defines extra specifier for the macro.

Items between **{}** are optional. Not all macros use an extra specifier, and will ignore all text after **:** up to closing bracket **]**.

The following macros are supported into PDF-XChange:

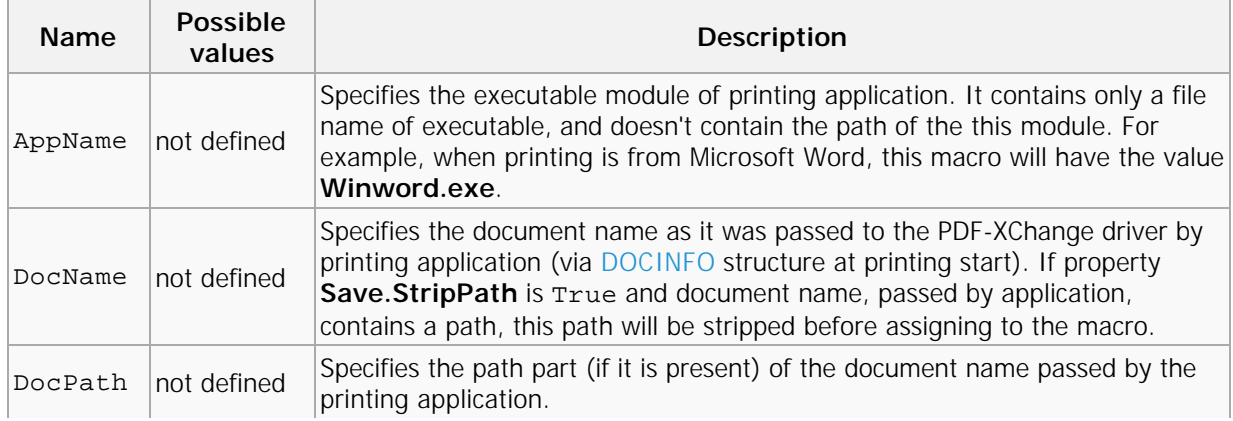

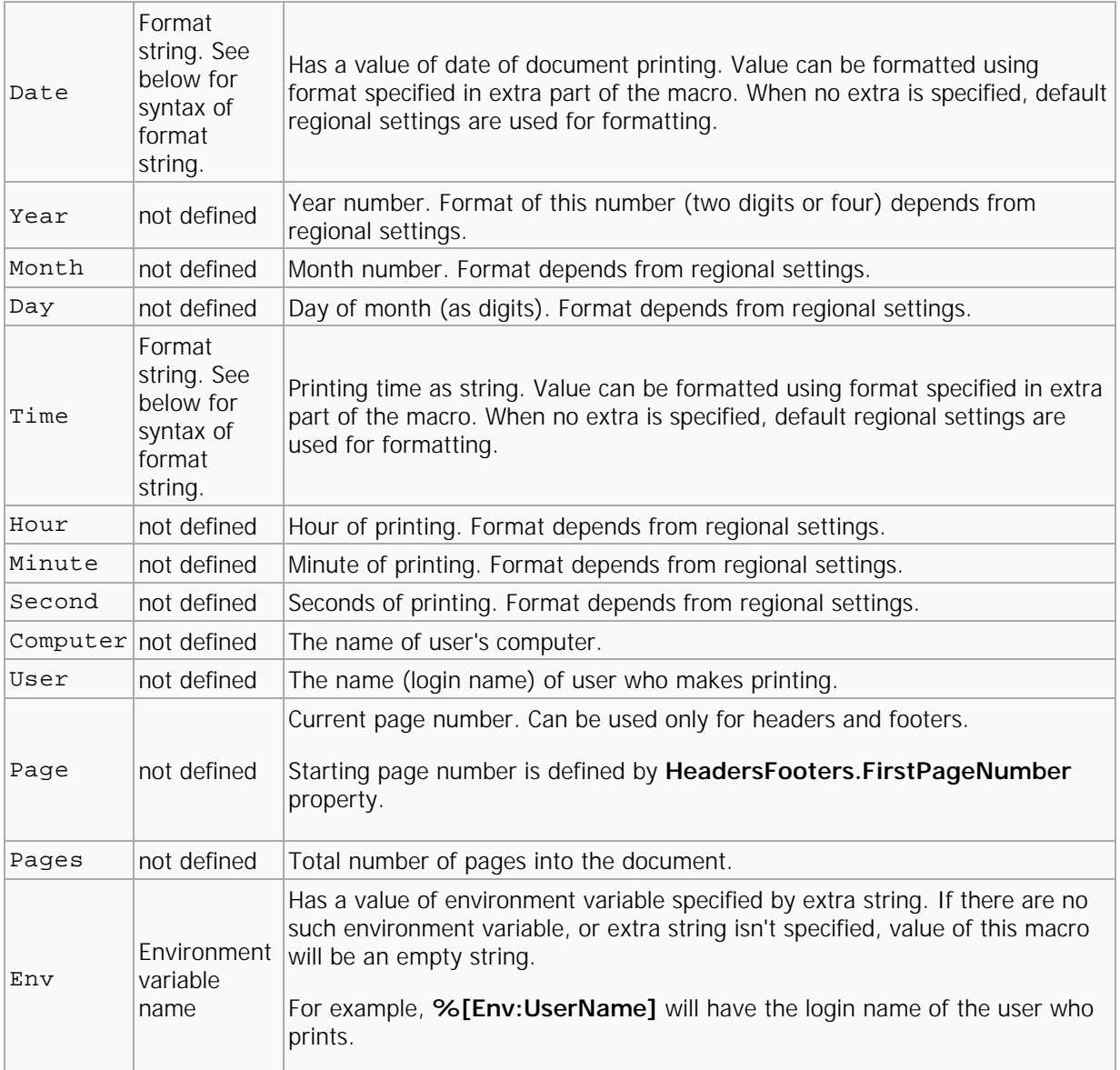

Format of picture string used to form the date string. The following elements can be used to construct a format picture string. If there are spaces to separate the elements in the format string, these spaces will appear in the same location in the result string. The letters must be in uppercase or lowercase as shown in the table, for example, "MM" not "mm". Characters in the format string that are enclosed in single quotation marks appear in the same location and unchanged in the output string.

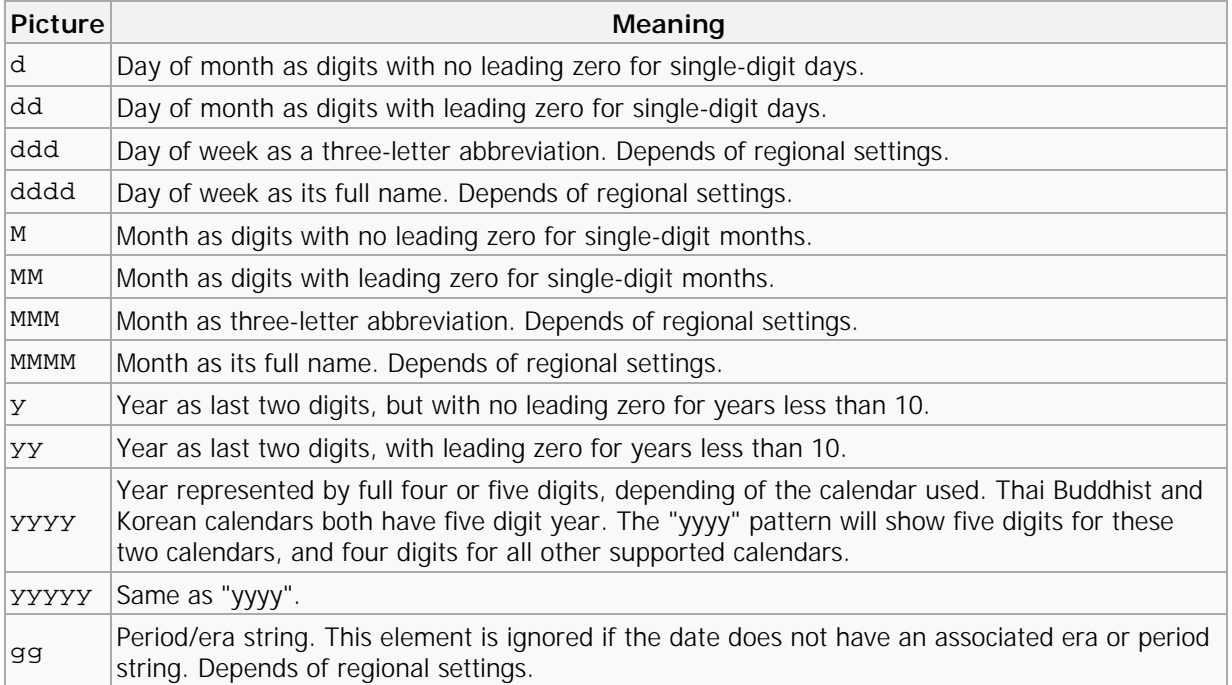

Format of picture string used to form the time string. The following elements can be used to construct a format picture string.

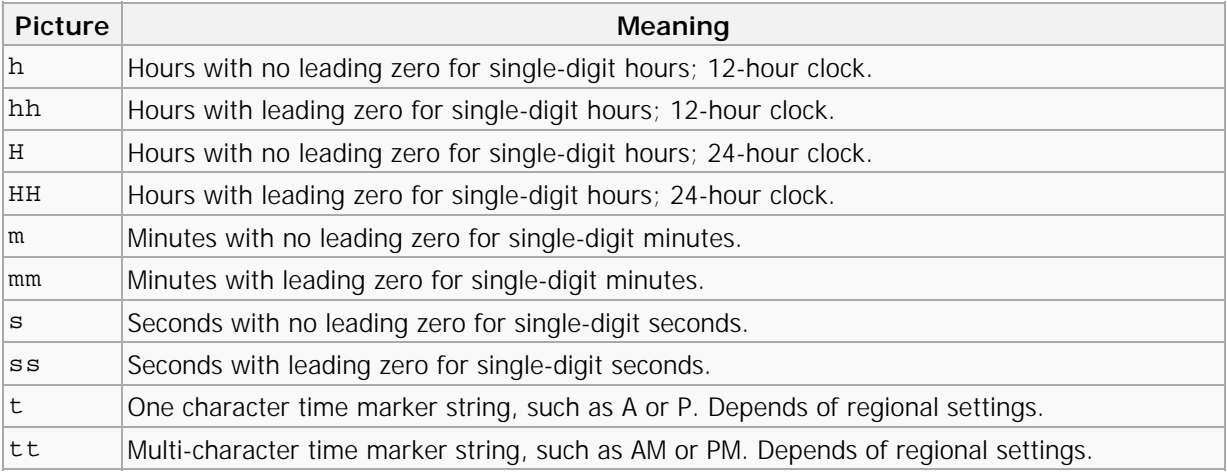

# **Methods**

**Methods** are used to perform ActiveX control actions that simple property assignments cannot accomplish.

- **[Method SetRegInfo](#page-57-0)** is used to set registration information specific for developer for the printer.
- **[Method ResetDefaults](#page-57-1)** resets all properties to their default values.
- **[Method ApplyOptions](#page-58-1)** is used to apply all properties changed with property **Option**.
- **[Method AddBookmarkItem](#page-58-0)** adds a new item into bookmarks template tree.
- **[Method AddTextWatermark](#page-61-0)** is used to define a new text watermark which may be added to the document.
- **[Method AddImageWatermark](#page-64-0)** is used to define a new image watermark which may be added to the document.
- **[Method StorePrinterOptions](#page-67-0)** is used to store all printer options into any external storage which supports an IStream interface.
- **[Method ReStorePrinterOptions](#page-67-1)** restores all printer options previously stored by method **[StorePrinterOptions](#page-67-0)**.
- **[Method SetAsDefaultPrinter](#page-68-0)** sets the printer associated with the **[IPXCPrinter](#_Anchor_interface_ipcxprinter)** object as the system default printer.
- **[Method RestoreDefaultPrinter](#page-69-1)** restores the system default printer which was stored during a call to the **[SetAsDefaultPrinter](#page-68-0)** method.
- **[Method AddSMTPServer](#page-69-0)** adds a definition of an SMTP server, which can be used for sending PDF files via email.

# <span id="page-57-0"></span>SetRegInfo

# **Method SetRegInfo**

This method is used to set registration information specific for developer for the printer. This method may be used when registration information was not passed into the **Printer** property of **[IPXCControlEx](#page-12-0)** object during printer creation.

# **Declaration**

# **C#**

```
void setreginfo(string pRegKey, string pDevCode);
```
# **C++**

```
HRESULT setreginfo([in] BSTR pRegKey, [in] pDevCode);
```
# **VB**

```
Sub setreginfo(pRegKey As String, pDevCode As String)
```
# <span id="page-57-1"></span>**ResetDefaults**

# **Method ResetDefaults**

This method resets all properties to their default values, as defined in the **[Properties](#page-14-0)** sections above.

# **Declaration**

# **C#**

```
void ResetDefaults();
```
# **C++**

```
HRESULT ResetDefaults();
```
# **VB**

Sub ResetDefaults()

# <span id="page-58-1"></span>ApplyOptions

# **Method ApplyOptions**

This method is used to apply all properties changed with property **Option**.

This method should be called before printing onto the printer associated with the **[IPXCPrinter](#page-14-1)** object.

**Declaration**

# **C#**

void ApplyOptions(int dwFlags);

# **C++**

HRESULT ApplyOptions([in] DWORD dwFlags);

# **VB**

Sub ApplyOptions(dwFlags As Long)

# <span id="page-58-0"></span>AddBookmarkItem

# **Method AddBookmarkItem**

Method **AddBookmarkItem** adds a new item into the bookmarks template tree. Returned value from this method can be used for subsequent calls of this method.

# **Declaration**

# **C#**

int AddBookmarkItem(int nParent, int dwDetectFlags, string sDet\_FontName, int nDet\_FontStyle, int nDet\_Size, int nDet\_SizeDelta, int nDet\_Textcolor, int dwDisplayFlags, int dwDisplaycolor);

# **C++**

HRESULT AddBookmarkItem([in] long nParent,

- [in] long dwDetectFlags,
- [in] BSTR sDet\_FontName,
- [in] long nDet\_FontStyle,
- [in] long nDet Size,
- [in] long nDet\_SizeDelta,
	- [in] long nDet\_Textcolor,
	- [in] long dwDisplayFlags,
	- [in] long dwDisplaycolor,
	- [out, retval] long\* plD);

### **VB**

Function AddBookmarkItem(nParent As Long, dwDetectFlags As Long, sDet\_FontName As String, nDet\_FontStyle As Long, nDet\_Size As Long, nDet\_SizeDelta As Long, nDet\_Textcolor As Long, dwDisplayFlags As Long, dwDisplaycolor As Long) As Long

### **Parameters**

#### *nParent*

Specifies the parent ID of the item to be created. This could be a value returned from a previous call to this function, or -1, if the item should be a top level item.

#### *dwDetectFlags*

A bit combination integer value which specifies which properties of the body text are to be used to match it as a bookmark item. A combination of the following values can be used:

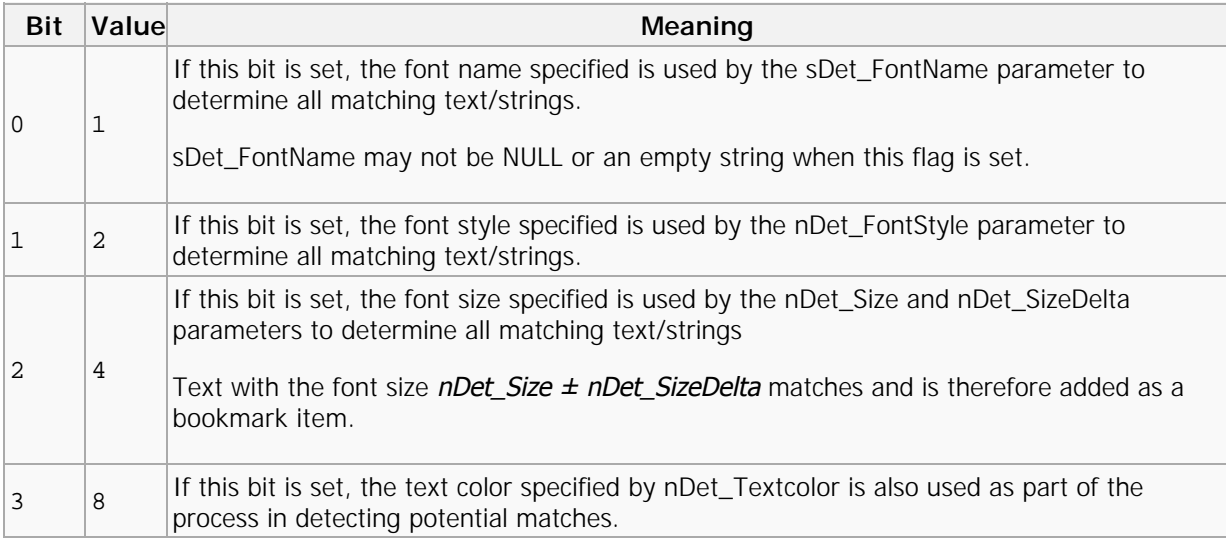

The value of this parameter cannot be **zero (0)**; at least one matching parameter **must** be used.

#### *sDet\_FontName*

Specifies the font name for matching.

#### *nDet\_FontStyle*

Specifies the font style for matching as an integer value which may have any one of the following values:

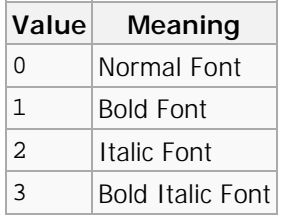

#### *nDet\_Size*

Specifies the font size to be used for matching. The font size is specified in tenths of a point (one point  $= 1/72$  inches). This unit is 1/720 of an inch.

#### *nDet\_SizeDelta*

Specifies the font size delta to be used for matching. The delta value is specified in tenths of a point (one point  $= 1/72$  inches). This unit is 1/720 of an inch.

#### *nDet\_Textcolor*

Specifies text color to be used for matching.

#### *dwDisplayFlags*

A bit combination integer value which defines how the bookmark item will be shown in the bookmark tree of the PDF viewing application. May be a combination of the following flags:

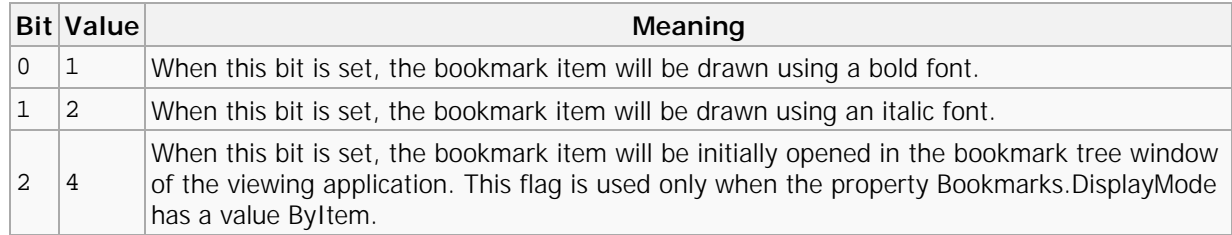

#### *dwDisplaycolor*

Specifies the color bookmark items will be displayed in, if matching this template, in the viewer's bookmark tree window. The RGB Macro defined in the Windows API may be used to specify the color value.

#### **Return Value**

This function returns an internal ID for the newly created bookmark item. This value may be used as a **nParent** parameter for later calls to the **AddBookmarkItem** method.

### **Example**

The following example creates simple bookmarks detection tree, which makes text drawn using Times New Roman, 12 pt, bold font as top-level items. And items drawn by the same font, but not bold - as second level items. Also items drawn using Arial, bold, 14 pt, will be added as top level item and will be displayed using red color.

### **VB**

```
1 Dim parent as Long
 2 parent = PXCPrinter. AddBookmarkItem(-1, 7, "Times New Roman", 1, 120, 5, 0,
    0,0)
 3 PXCPrinter.AddBookmarkItem(parent, 7, "Times New Roman", 0, 120, 5, 0, 0, 0)
4 \vert PXCPrinter. AddBookmarkItem(-1, 7, "Arial", 1, 140, 5, 0, 0, 255)
```
# <span id="page-61-0"></span>AddTextWatermark

# **Method AddTextWatermark**

This method is used to define a new text watermark to be added to the document. This methods parameters correspond to the parameters available in the **PDF-XChange Driver 2012** GUI during the adding/editing of a Text Watermark (topic Watermarks; Add… button).

# **Declaration**

**C#**

```
void AddTextWatermark(
 string sName,
   string sText,
string sFontName,
   int dwFontWeight,
int bltalic,
   int bOutline,
 int nFontSize,
   int nLineWidth,
 int nTextcolor,
   int dwAlign,
 int xOffset,
   int yOffset,
 int nAngle,
  int dwOpacity,
 int dwFlags,
   int dwPlaceType,
 string sRange);
```
#### **C++**

HRESULT AddTextWatermark( [in] BSTR sName, [in] BSTR sText, [in] BSTR sFontName, [in] long dwFontWeight, [in] long bItalic, [in] long bOutline, [in] long nFontSize, [in] long nLineWidth, [in] long nTextcolor, [in] long dwAlign, [in] long xOffset, [in] long yOffset, [in] long nAngle, [in] long dwOpacity, [in] long dwFlags, [in] long dwPlaceType, [in] BSTR sRange);

### **VB**

Sub AddTextWatermark( sName As String, sText As String, sFontName As String, dwFontWeight As Long, bItalic As Long, bOutline As Long, nFontSize As Long, nLineWidth As Long, nTextcolor As Long, dwAlign As Long, xOffset As Long, yOffset As Long, nAngle As Long, dwOpacity As Long, dwFlags As Long, dwPlaceType As Long, sRange As String)

#### **Parameters**

#### *sName*

Specifies the name of the newly created watermark item. This name is used to identify this watermark in the **[Watermarks](#page-41-0)** property string. If there is already a watermark with the same name - it will be overwritten!

### *sText*

Specifies the watermark text.

#### *sFontName*

Specifies the font (by name) to use when drawing the watermark. **N.B. Required!**

#### *dwFontWeight*

Specifies the weight of the font. Possible values are: 400 for Normal and 700 for Bold.

#### *bItalic*

When True, specifies the italic variant of the font identified by the *sFontName* parameter.

### *bOutline*

When True, the text will be drawn as an outline; when False, as solid filled text.

#### *nFontSize*

Specifies the font size of the text. Unlike V4 of the Drivers API, in V5 the font size is specified in tenth points (1 pt = 1/72 inch). I.e., to specify font size of **12pt** the value of **120** should be passed in *nFontSize*.

When this parameter is 0 (zero), the font size will be adjusted to fit the entire page.

#### *nLineWidth*

Specifies the line width for outlining the contour of the text. Line width is specified in tenths of points. Used only when *bOutline* is TRUE.

### *nTextcolor*

Specifies the text color of the watermark.

#### *dwAlign*

Specifies the text alignment on the page. When *nFontSize* is 0 (zero) this parameter is ignored and the watermark will be centered vertically and horizontally (value 9).

*dwAlign* may be a combination any of the following values:

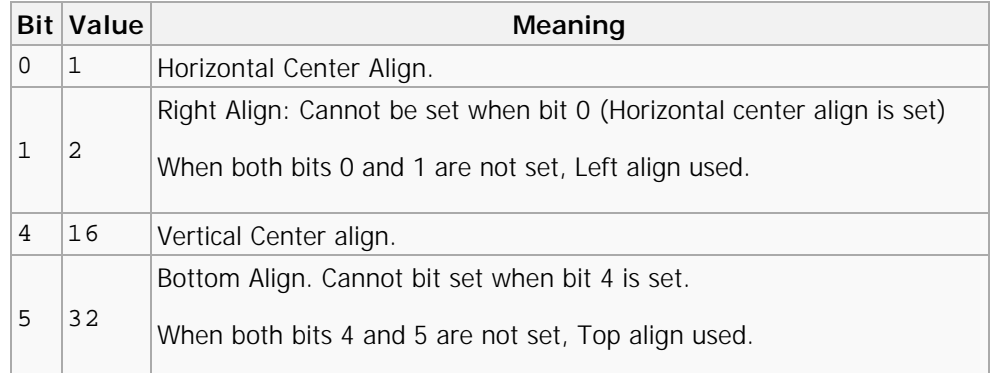

# *xOffset*

#### *yOffset*

Specify Horizontal and Vertical offsets for the watermark relative to the top-left corner of the page. Values are specified in tenths of millimeters.

### *nAngle*

Specifies the Rotation angle for the watermark. Possible values are from -90 to 90 degrees. Positive values mean counterclockwise rotation.

### *dwOpacity*

Specifies the Opacity level of the watermark. Value must be in the range of 0 (fully transparent) to 100 (fully opaque). If the value is outside of the range it will be clipped.

### *dwFlags*

Bit combination integer value which defines how the watermark should be placed and when it should be visible, may be a combination of the following flags:

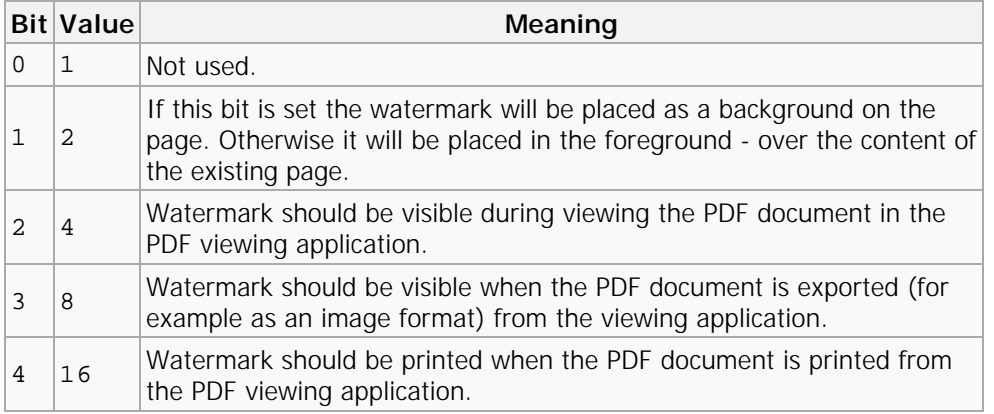

# *dwPlaceType*

Defines on which pages the watermark should be placed. May be any of the following values:

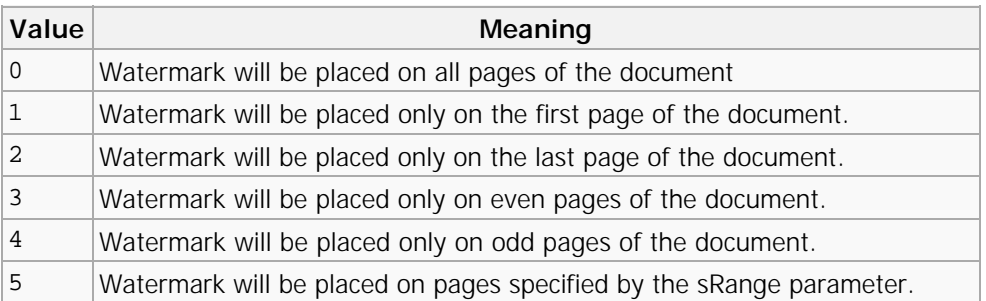

#### *sRange*

A String defining the page range(s) onto which the watermark should be placed. Each range can be: page number, or range of pages in the form [p1]-[p2], which means from p1 to p2 inclusive. One of p1 or p2 may be omitted. In this case all pages prior to p2 or all pages after p1 will be included into the range. Ranges should be separated by a comma $()$  or semicolon  $()$ .

<span id="page-64-0"></span>Example of range string: **"-3, 5, 7-11, 15-"**. This decodes as "pages 1, 2, 3, 5, 7, 8, 9, 10, 11, 15 to the end of the document."

# AddlmageWatermark

# **Method AddlmageWatermark**

This method is used to define a new image watermark to be added to the document. The parameters of this method correspond to the parameters available in the **PDF-XChange Driver 2012** UI during the adding/editing of a text watermark (page Watermarks; Add... button).

### **Declaration**

**C#**

void AddImageWatermark( string sName, string sImageFileName, int dwTranscolor, int dwWidth, int dwHeight, int dwAlign, int xOffset, int yOffset, int nAngle,

int dwOpacity, int dwFlags, int dwPlaceType, string sRange);

# **C++**

HRESULT AddImageWatermark( [in] BSTR sName, [in] BSTR sImageFileName, [in] long dwTranscolor, [in] long dwWidth, [in] long dwHeight, [in] long dwAlign, [in] long xOffset, [in] long yOffset, [in] long nAngle, [in] long dwOpacity, [in] long dwFlags, [in] long dwPlaceType, [in] BSTR sRange);

#### **VB**

Sub AddImageWatermark( sName As String, sImageFileName As String, dwTranscolor As Long, dwWidth As Long, dwHeight As Long, dwAlign As Long, xOffset As Long, yOffset As Long, nAngle As Long, dwOpacity As Long, dwFlags As Long, dwPlaceType As Long, sRange As String)

#### **Parameters**

#### *sName*

Specifies the name of the newly created watermark item. This name may be used in the Watermarks property. If there is already an existing watermark with the same name, it will be *overwritten*.

#### *sImageFileName*

Specifies the fully qualified path name to the image file to be used as a watermark. The image may be in any of the following supported image formats: BMP, PNG, JNG, JPEG, JPEG 2000, TIFF, JBIG, JBIG2, GIF, PCX, DCX, EMF, WMF. If the image is a multipage image, only the first page will be used as a watermark.

#### *dwTranscolor*

Specifies the transparent color for the image. If this parameter is anything other than **-1**, each pixel in the *sImageFileName* image which has a color specified by the *dwTranscolor* parameter will be transparent in the PDF file generated.

#### *dwWidth*

#### *dwHeight*

Specifies the dimensions of the watermark. The image specified by the *sImageFileName* parameter will be resized to 'fit' within the specified area and will retain its aspect ratio.

All other parameters of this method have the same meaning as the corresponding parameters of **[AddTextWatermark](#page-61-0)** method, except of *dwFlags* parameter which may use two additional flags:

#### *dwFlags*

Bit combination integer value which defines how the watermark should be placed and when it should be visible, may be a combination of the following flags:

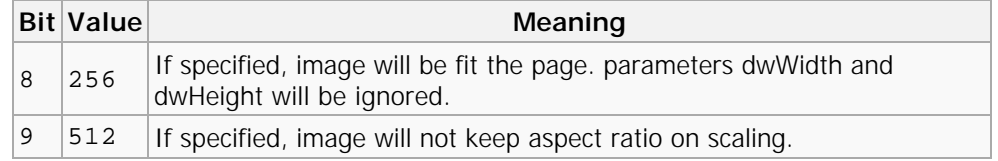

### **Return Value**

The method returns S\_OK if successful, or an error code if it fails.

# <span id="page-67-0"></span>StorePrinterOptions

# **Method StorePrinterOptions**

This method is used to store all printer options into any external storage method supporting the **IStream** interface.

# **Declaration**

# **C#**

void StorePrinterOptions(IStream pStream);

# **C++**

HRESULT StorePrinterOptions(IStream\* pStream);

# **VB**

Sub StorePrinterOptions(pStream As IStream)

# **Parameters**

# *pStream*

Pointer to the **IStream** object into which all printer properties will be serialized.

# **Return Value**

The method returns S\_OK if successful; otherwise an error code is returned.

# <span id="page-67-1"></span>ReStorePrinterOptions

# **Method ReStorePrinterOptions**

This method restores all original printer options previously saved using the method **[StorePrinterOptions](#page-67-0)** to save to an external storage method supporting the **IStream** interface.

#### **Declaration**

# **C#**

# void ReStorePrinterOptions(IStream pStream);

# **C++**

HRESULT ReStorePrinterOptions(IStream\* pStream);

### **VB**

Sub ReStorePrinterOptions(pStream As IStream)

### **Return Value**

The method returns S\_OK if successful; otherwise an error code is returned.

# <span id="page-68-0"></span>**SetAsDefaultPrinter**

# **Method SetAsDefaultPrinter**

This method sets the printer associated with the **IPXCPrinter** object as the system default printer. The original system default printer can be restored later using the method **[RestoreDefaultPrinter](#page-69-1)**.

The original system default printer will be restored automatically when releasing the **IPXCPrinter** object.

#### **Declaration**

**C#**

```
void SetAsDefaultPrinter();
```
#### **C++**

HRESULT SetAsDefaultPrinter();

#### **VB**

Sub SetAsDefaultPrinter()

### **Return Value**

The method returns S\_OK if successful; otherwise an error code is returned.

# <span id="page-69-1"></span>RestoreDefaultPrinter

# **Method RestoreDefaultPrinter**

This method restores the original system default printer modified when calling **[SetAsDefaultPrinter](#page-68-0)** method. If the method **SetAsDefaultPrinter** was not previously called this method call will be ignored.

# **Declaration**

**C#**

void RestoreDefaultPrinter();

### **C++**

HRESULT RestoreDefaultPrinter();

### **VB**

Sub RestoreDefaultPrinter()

### **Return Value**

The method returns S\_OK if successful; otherwise an error code is returned.

# <span id="page-69-0"></span>AddSMTPServer

# **Method AddSMTPServer**

This method adds the parameters of a defined *SMTP* server, which may then be used for sending PDF files via email.

For more details see description of **[EMail](#page-49-0)** section.

#### **Declaration**

#### **C#**

```
void AddSMTPServer(
string sName,
int nPort,
int bNeedAuth,
string sUser,
string sPassword,
long bSecureConnection);
```
### **C++**

HRESULT AddSMTPServer( [in] BSTR sName, [in] long nPort, [in] long bNeedAuth, [in] BSTR sUser, [in] BSTR sPassword, [in] long bSecureConnection);

# **VB**

Sub AddSMTPServer( sName As String, nPort As Long, bNeedAuth As Long, sUser As String, sPassword As String, bSecureConnection As Long)

#### **Parameters**

#### *sName*

Specifies the name or IP address of the SMTP server.

#### *nPort*

Specifies the port number to be used to communicate with the SMTP server. The usual SMTP default is port **25**.

#### *bNeedAuth*

Set to True if the specified server requires authorization for sending email.

### *sUser*

User name used for authorization on the server. Not used when *bNeedAuth* is False.

#### *sPassword*

Password used for access authorization to the server. Not used when *bNeedAuth* is False.

#### *bSecureConnection*

Set to True if the server requires a secure connection or False otherwise.

#### **Return Value**

Method returns S\_OK if success, and other values on fail.

# Events

The **[IPXCPrinter](#page-14-1)** interface provides events which can be used by a Developer's applications to determine the stage of the PDF creation process. Some events are fired during document spooling and these events are asynchronous to prevent dead-locking. Events which are fired during the generation of PDF documents are synchronous.

An **asynchronous event** means that PDF-XChange fires the event and will not wait while application receives this event and returns from it. It also means that the application will receive these events immediately when they are fired.

When a **synchronous event** is fired, PDF-XChange will wait until the application has finished this event.

All events have a **JobID** parameter which specifies an internal Job identifier of the printed document. This ID can be used when multiple documents are printing to determine from which document the event was fired.

The following events are supported in **PDF-XChange Driver 2012**.

#### **Asynchronous Events**:

- **[Event OnStartDoc](#page-72-0)** is fired when a new document starts to print.
- **[Event OnStartPage](#page-72-0)** is fired for each page when it starts to print.
- **[Event OnEndPage](#page-72-0)** is fired for each page after it prints.
- **[Event OnEndDoc](#page-72-0)** is fired when the complete document is spooled by the GDI.

#### **Synchronous Events**:

- **[Event OnDocSpooled](#page-76-0)** is fired immediately when PDF-XChange starts processing the document that was printed by the GDI.
- **[Event OnFileSaved](#page-76-0)** is fired when the PDF file is saved.
- **[Event OnFileSent](#page-76-0)** is fired when emailing of the PDF file was enabled and after the email was sent. If emailing is not enabled this event will not fire.
- **[Event OnError](#page-76-0)** is fired when an error occurs during the processing of the PDF file.
# <span id="page-72-1"></span>Asynchronous

# **Asynchronous Events**

The following Asynchronous events are supported in **PDF-XChange Driver 2012**.

- **[Event OnStartDoc](#page-72-0)** is fired when a new document starts to print.
- **[Event OnStartPage](#page-73-0)** is fired for each page when it starts to print.
- **[Event OnEndPage](#page-74-0)** is fired for each page after it prints.
- **[Event OnEndDoc](#page-75-0)** is fired when the complete document is spooled by the GDI.

#### <span id="page-72-0"></span>**Event OnStartDoc**

This event is fired when a new document starts to print.

#### **Declaration**

**C#**

event OnStartDoc(int JobID, string IpszDocName, string IpszAppName);

#### **C++**

HRESULT OnStartDoc(LONG JobID, BSTR lpszDocName, BSTR lpszAppName);

#### **VB**

Event OnStartDoc(JobID As Long, lpszDocName As String, lpszAppName As String)

#### **Parameters**

*JobID*

Internal Job identifier.

## *lpszDocName*

Specifies the document name as it was passed from the printing application.

#### *lpszAppName*

Specifies the module name of the printing application.

#### **Return Value**

# <span id="page-73-0"></span>**Event OnStartPage**

This event is fired for each page when it starts to print.

## **Declaration**

# **C#**

event OnStartPage(int JobID, int nPageNumber);

## **C++**

HRESULT OnStartPage(LONG JobID, LONG nPageNumber);

# **VB**

Event OnStartPage(JobID As Long, nPageNumber As Long)

## **Parameters**

*JobID* Internal Job identifier. *nPageNumber* Zero based page number when spooling.

## **Return Value**

# <span id="page-74-0"></span>**Event OnEndPage**

This event is fired for each page after printing completes.

## **Declaration**

# **C#**

event OnEndPage(int JobID, int nPageNumber);

# **C++**

HRESULT OnEndPage(LONG JobID, LONG nPageNumber);

# **VB**

Event OnEndPage(JobID As Long, nPageNumber As Long)

## **Parameters**

*JobID* Internal Job identifier. *nPageNumber*

# Zero based page number spooled.

#### **Return Value**

# <span id="page-75-0"></span>**Event OnEndDoc**

This event is fired when the complete document has been spooled by the GDI.

#### **Declaration**

## **C#**

event OnEndDoc(int JobID, int bOK);

## **C++**

HRESULT OnEndDoc(LONG JobID, LONG bOK);

#### **VB**

Event OnEndDoc(JobID As Long, bOK As Long)

#### **Parameters**

# *JobID*

Internal Job identifier.

#### *bOK*

When this parameter is True, the document has fully spooled and PDF-XChange will continue to process this document to produce the PDF file. If there was an error during printing (e.g. printing cancelled) there will be no further document processing.

#### **Return Value**

# <span id="page-76-0"></span>**Synchronous**

# **Synchronous Events**

The following Synchronous events are supported by the PDF-XChange 2012 Driver.

- **[Event OnDocSpooled](#_Anchor_Synchronous)** is fired immediately PDF-XChange starts processing the document printed by the GDI.
- **[Event OnFileSaved](#_Anchor_Synchronous)** is fired when the PDF file is saved.
- **[Event OnFileSent](#_Anchor_Synchronous)** is fired when PDF emailing is enabled and after the email has been sent. If emailing is not enabled this event will not fire.
- **[Event OnError](#_Anchor_Synchronous)** is fired if an error occurs during the processing of the PDF file.

# **Event OnDocSpooled**

This event is fired immediately PDF-XChange begins processing the document printed by the GDI.

#### **Declaration**

#### **C#**

event OnDocSpooled(int JobID, string IpszDocName, string IpszAppName);

#### **C++**

HRESULT OnDocSpooled(LONG JobID, BSTR IpszDocName, BSTR IpszAppName);

## **VB**

Event OnDocSpooled(JobID As Long, lpszDocName As String, lpszAppName As String)

#### **Parameters**

These event parameters are identical to the parameters for the OnStartDoc event.

During handling for this event the application can set document specific properties (for example, the path where the PDF document should be stored as defined by the printing application).

The application should return S\_OK from this event handler.

# **Event OnFileSaved**

This event is fired when the PDF file is saved. This allows the application to perform any application-based processing to this file.

#### **Declaration**

## **C#**

event OnFileSaved(int JobID, string IpszFileName);

## **C++**

HRESULT OnFileSaved(LONG JobID, BSTR IpszFileName);

## **VB**

Event OnFileSaved(JobID As Long, lpszFileName As String)

#### **Parameters**

#### *JobID*

Internal Job identifier.

*lpszFileName*

Specifies the fully qualified path name for where the PDF document has been saved.

#### **Return Value**

# **Event OnFileSent**

This event is fired when emailing of a PDF file is enabled and after the email has been sent. If emailing is not enabled, this event will not be fired.

#### **Declaration**

#### **C#**

event OnFileSent(int JobID, string lpszFileName);

## **C++**

HRESULT OnFileSent(LONG JobID, BSTR lpszFileName);

## **VB**

Event OnFileSent(JobID As Long, lpszFileName As String)

#### **Parameters**

Parameters for this event are the same as the parameters for the OnFileSaved event. PDF-XChange ignores returned values from this event.

# **Event OnError**

This event is fired when an error occurs during the processing of the PDF file. It further indicates that the events **[OnFileSaved](#_Anchor_Synchronous)** and/or **[OnFileSent](#_Anchor_Synchronous)** will not be fired for this document and processing of the document is terminated.

# **Declaration**

## **C#**

event OnError(int JobID, int dwErrorCode);

## **C++**

HRESULT OnError(LONG JobID, LONG dwErrorCode);

# **VB**

Event OnError(JobID As Long, dwErrorCode As Long)

## **Parameters**

*JobID* Internal Job identifier.

*dwErrorCode*

Specifies an error (code) occurred during document processing.

#### **Return Value**

# <span id="page-80-0"></span>Property Declarations

# **Unsupported Property Declarations**

All these methods will return an E\_NOTIMPL error code:

- Event **LastPrinterEvent**
- Method **PrintDocument**
- Method **WaitForPrintEvent**

# Index

#### **B**

[Bookmarks](#page-41-0)  38

# **C**

[Compression](#page-26-0)  23

#### **D**

[Digital Signatures](#page-34-0)  31 [Document Information](#page-45-0)  42

#### **E**

[EMail](#page-49-0)  46 [Event OnDocSpooled](#page-76-0)  73 [Event OnEndDoc](#page-72-1)  69 [Event OnEndPage](#page-72-1)  69 [Event OnError](#page-76-0)  73 [Event OnFileSaved](#page-76-0)  73 [Event OnFileSent](#page-76-0)  73 [Event OnStartDoc](#page-72-1)  69 [Event OnStartPage](#page-72-1)  69 [Events](#page-71-0)  68 [Events: Asynchronous](#page-72-1)  69 [Events: Synchronous](#page-76-0)  73

#### **F**

[Fonts](#page-32-0)  29

# **G**

[General](#page-24-0)  21 [Graphics](#page-28-0)  25

# **H**

[HeadersFooters](#page-43-0)  40

#### **I**

[Installation](#page-8-0)  5 [Interface IPXCPrinter](#page-14-1)  11 [IPXCControlEx Object](#page-12-0)  9

#### **L**

[Links](#page-40-0)  37

#### **M**

[Method AddBookmarkItem](#page-58-0)  55 [Method AddlmageWatermark](#page-64-0)  61 [Method AddSMTPServer](#page-69-0)  66 [Method AddTextWatermark](#page-61-0)  58 [Method ApplyOptions](#page-58-1)  55 [Method ResetDefaults](#page-57-1)  54 [Method RestoreDefaultPrinter](#page-69-1)  66 [Method ReStorePrinterOptions](#page-67-1)  64 [Method SetAsDefaultPrinter](#page-68-0)  65

[Method SetRegInfo](#page-57-0)  54 [Method StorePrinterOptions](#page-67-0)  64 [Methods](#page-56-0)  53

#### **N**

[Naming Macros](#page-53-0)  50

#### **O**

[Optimization](#page-51-0)  48 [Options Bookmarks](#page-41-0)  38 [Options Compression](#page-26-0)  23 [Options Digital Signatures](#page-34-0)  31 [Options DocInfo](#page-45-0)  42 [Options EMail](#page-49-0)  46 [Options Fonts](#page-32-0)  29 [Options General](#page-24-0)  21 [Options Graphics](#page-28-0)  25 [Options HeadersFooters](#page-43-0)  40 [Options Links](#page-40-0)  37 [Options Optimization](#page-51-0)  48 [Options Overlay](#page-38-0)  35 [Options Paper](#page-19-0)  16 [Options Save](#page-45-1)  42 [Options Saver](#page-53-1)  50 [Options Security](#page-33-0)  30 [Options Watermarks](#page-41-1)  38 [Overlay](#page-38-0)  35

#### **P**

[Paper](#page-19-0)  16 [Properties](#page-14-0)  11 [Property Declarations](#page-80-0)  77 [Property Name](#page-16-0)  13 [Property Option](#page-17-0)  14 [Property Table Definition](#page-18-0)  15

#### **S**

[Save](#page-45-1)  42 [Saver](#page-53-1)  50 [Security](#page-33-0)  30 [Silent Install Switches](#page-8-0)  5

#### **U**

[Using Drivers API SDK](#page-5-0)  2

#### **W**

[Watermarks](#page-41-1)  38 [Welcome](#page-4-0)  1